# Oracle® MICROS Tablet 721P Quick Reference Guide

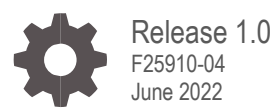

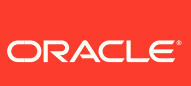

Oracle MICROS Tablet 721P Quick Reference Guide, Release 1.0

F25910-04

Copyright © 2020, 2022 Oracle and/or its affiliates. All rights reserved.

This software and related documentation are provided under a license agreement containing restrictions on use and disclosure and are protected by intellectual property laws. Except as expressly permitted in your license agreement or allowed by law, you may not use, copy, reproduce, translate, broadcast, modify, license, transmit, distribute, exhibit, perform, publish, or display any part, in any form, or by any means. Reverse engineering, disassembly, or decompilation of this software, unless required by law for interoperability, is prohibited.

The information contained herein is subject to change without notice and is not warranted to be error-free. If you find any errors, please report them to us in writing.

If this software or related documentation is delivered to the U.S. Government or anyone licensing it on behalf of the U.S. Government, then the following notice is applicable:

U.S. GOVERNMENT END USERS: Oracle programs, including any operating system, integrated software, any programs installed on the hardware, and/or documentation, delivered to U.S. Government end users are "commercial computer software" pursuant to the applicable Federal Acquisition Regulation and agency-specific supplemental regulations. As such, use, duplication, disclosure, modification, and adaptation of the programs, including any operating system, integrated software, any programs installed on the hardware, and/or documentation, shall be subject to license terms and license restrictions applicable to the programs. No other rights are granted to the U.S. Government.

This software or hardware is developed for general use in a variety of information management applications. It is not developed or intended for use in any inherently dangerous applications, including applications that may create a risk of personal injury. If you use this software or hardware in dangerous applications, then you shall be responsible to take all appropriate fail-safe, backup, redundancy, and other measures to ensure its safe use. Oracle Corporation and its affiliates disclaim any liability for any damages caused by use of this software or hardware in dangerous applications.

Oracle and Java are registered trademarks of Oracle and/or its affiliates. Other names may be trademarks of their respective owners.

Intel and Intel Xeon are trademarks or registered trademarks of Intel Corporation. All SPARC trademarks are used under license and are trademarks or registered trademarks of SPARC International, Inc. AMD, Opteron, the AMD logo, and the AMD Opteron logo are trademarks or registered trademarks of Advanced Micro Devices. UNIX is a registered trademark of The Open Group.

This software or hardware and documentation may provide access to or information about content, products, and services from third parties. Oracle Corporation and its affiliates are not responsible for and expressly disclaim all warranties of any kind with respect to third-party content, products, and services unless otherwise set forth in an applicable agreement between you and Oracle. Oracle Corporation and its affiliates will not be responsible for any loss, costs, or damages incurred due to your access to or use of third-party content, products, or services, except as set forth in an applicable agreement between you and Oracle.

# **Contents**

#### [Preface](#page-3-0)

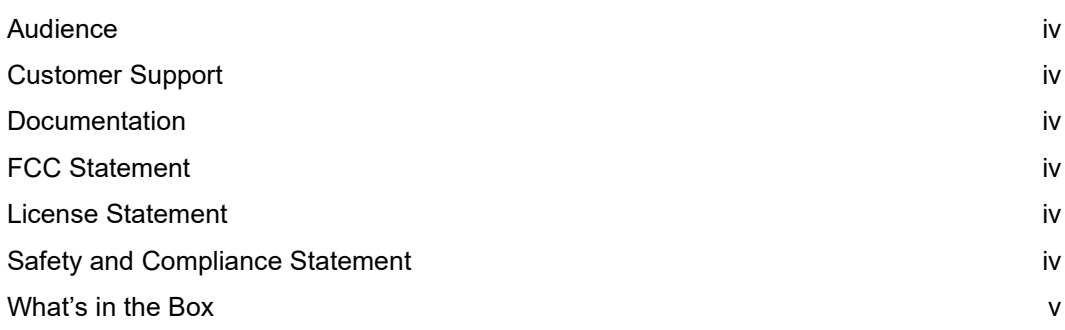

#### [1](#page-5-0) [The Oracle MICROS Tablet 721P](#page-5-0)

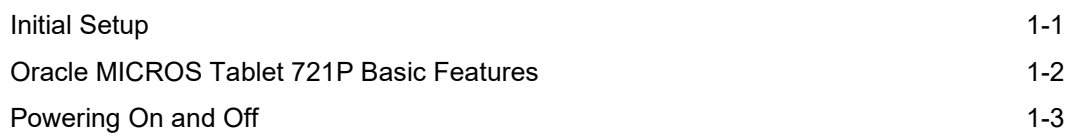

### <span id="page-3-0"></span>Preface

This document describes the basic steps required to begin using the Oracle MICROS Tablet 721P. Refer to the Oracle MICROS Tablet 700 Series Setup Guide for additional information.

#### <span id="page-3-1"></span>Audience

<span id="page-3-2"></span>This document is intended for users of the Oracle MICROS Tablet 721P.

### Customer Support

[To contact Oracle Custome](https://support.oracle.com/)r Support, access My Oracle Support at the following URL: https://support.oracle.com

### <span id="page-3-3"></span>Documentation

Oracle MICROS product documentation, including updates to this *Quick Reference Guide*[, is available on the Oracle Help Center at](http://docs.oracle.com/en/industries/food-beverage/)  http://docs.oracle.com/en/industries/food-beverage/

### <span id="page-3-4"></span>FCC Statement

This device complies with part 15 of the FCC Rules. Operation is subject to the following two conditions: (1) This device may not cause harmful interference, and (2) this device must accept any interference received, including that may cause undesired operation.

### <span id="page-3-5"></span>License Statement

The *Oracle MICROS Tablet 700 Series Licensing Information User Manual* is part of the product documentation under the terms of your Oracle license agreement and is intended to help you understand the program editions, entitlements, restrictions, prerequisites, special license rights, and/or separately licensed third party technology terms associated with the Oracle product. It is available in its entirety on the Oracle Help Center.

### <span id="page-3-6"></span>Safety and Compliance Statement

The *Oracle MICROS Hardware Safety and Compliance Guide* provides product safety and compliance information.

### <span id="page-4-0"></span>What's in the Box

#### **Table 1 What's in the Box**

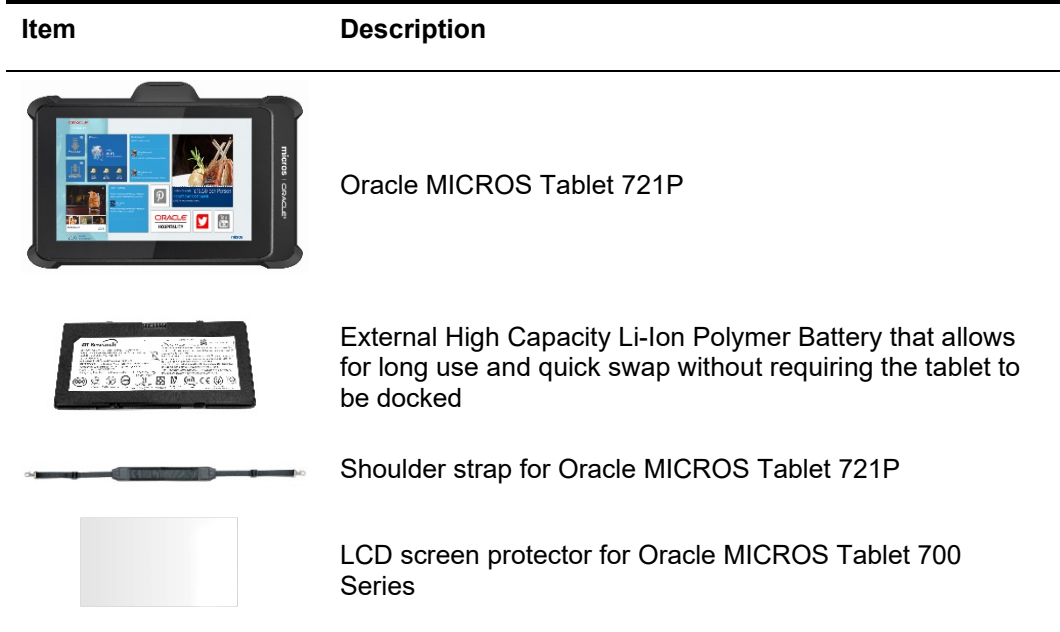

# <span id="page-5-0"></span>1 The Oracle MICROS Tablet 721P

The Oracle MICROS Tablet 721P joins the Oracle MICROS Tablet 700 Series lineup to provide leading-edge technology, enhanced durability, and top-tier performance for the hospitality and retail industries.

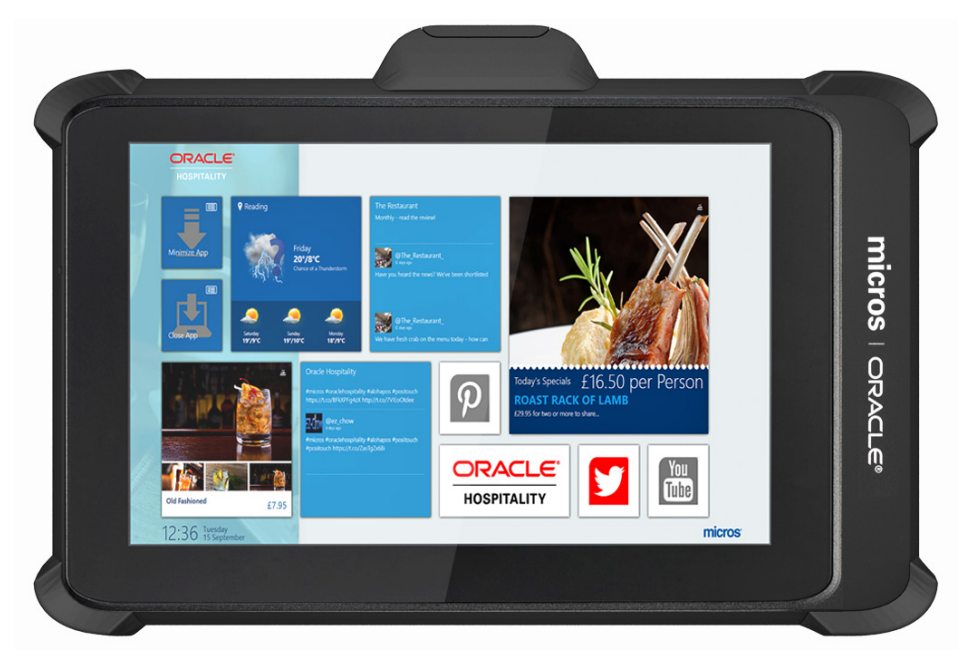

### <span id="page-5-1"></span>Initial Setup

- **1.** Place the tablet face down on a smooth, flat surface.
- **2.** Remove the battery cover, and then remove the clear plastic tab from the interior bridge battery compartment.
- **3.** Insert the battery into the battery compartment and gently press down until it clicks into place.
- **4.** Connect the tablet to its power supply and fully charge the battery.
- **5.** Turn on the tablet by pushing and quickly releasing the Power button. The display powers on in a few seconds.
- **6.** Complete the Microsoft Windows setup by following the prompts. Consult your network administrator to properly complete the tablet's network and system configuration.
- **7.** Ensure the tablet is connected to a secure wireless network.
- **8.** Install the Client Application Loader (CAL) by double-tapping the **CALClient Install** icon and following the prompts. Upon successful completion, the tablet is connected to your application's CAL server.

### <span id="page-6-0"></span>Oracle MICROS Tablet 721P Basic Features

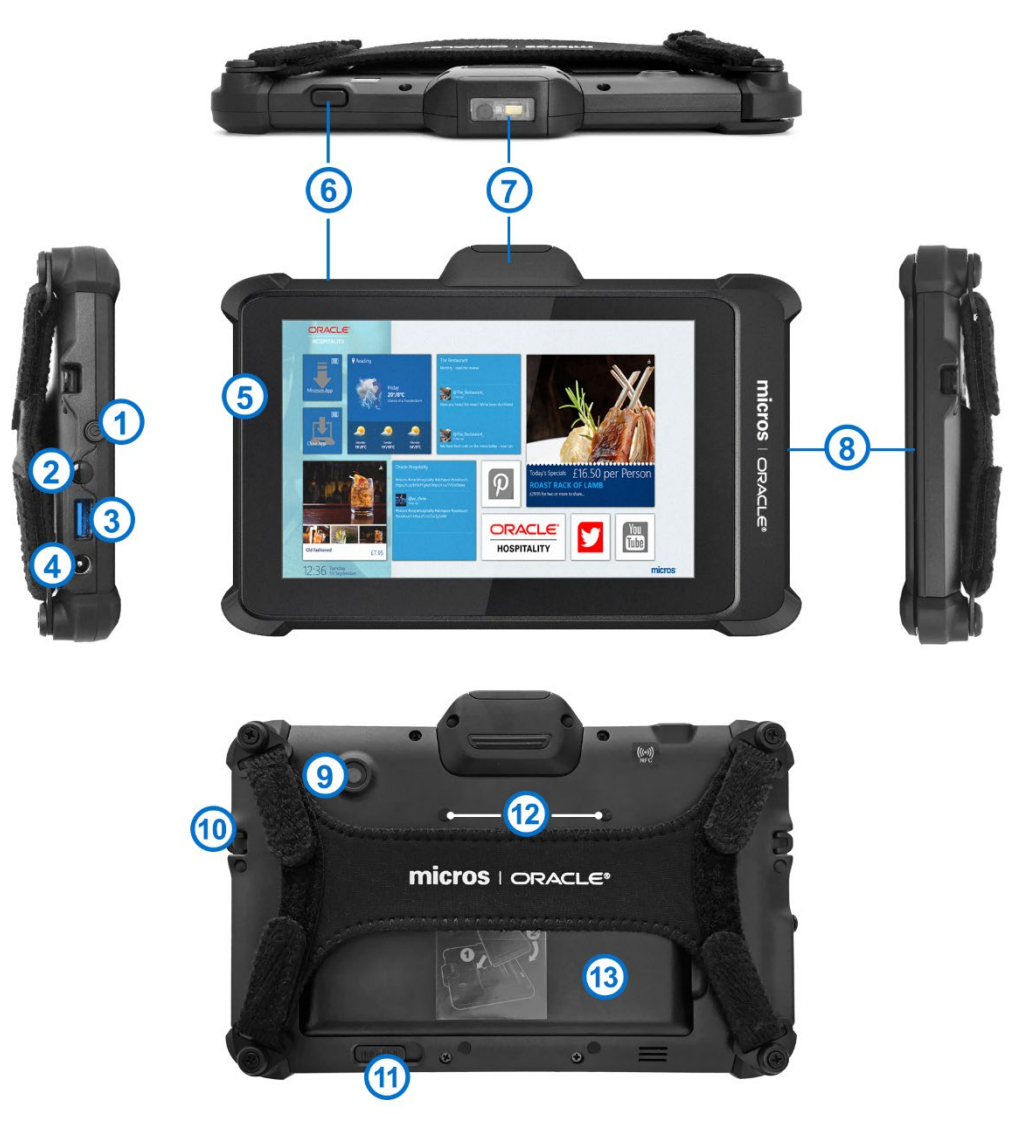

#### **Table 2 Oracle MICROS Tablet 721P Basic Features**

#### **Feature**

- **1.** Power button
- **2.** Headphone port
- **3.** High speed USB port
- **4.** 12V DC power input
- **5.** Battery charge indicator
- **6.** Barcode scanner button
- **7.** Barcode scanner (optional)
- **8.** Magnetic stripe reader
- **9.** Camera (optional)
- **10.** Anchor (2x) for safety tether or third-party shoulder strap
- **11.** Battery latch
- **12.** Mounting points (4x) for PIN entry device, mobile payment location
- **13.** Battery sensor (located under battery). Note: Pressing the battery sensor when the battery is removed disables the hot swap capability and causes the tablet to shut down.

### <span id="page-7-0"></span>Powering On and Off

To turn on the tablet, push and quickly release the power button. The display powers on in a few seconds. To place in standby mode, push and quickly release the power button. To turn off for extended storage, use the Shut Down function provided in the operating system software.

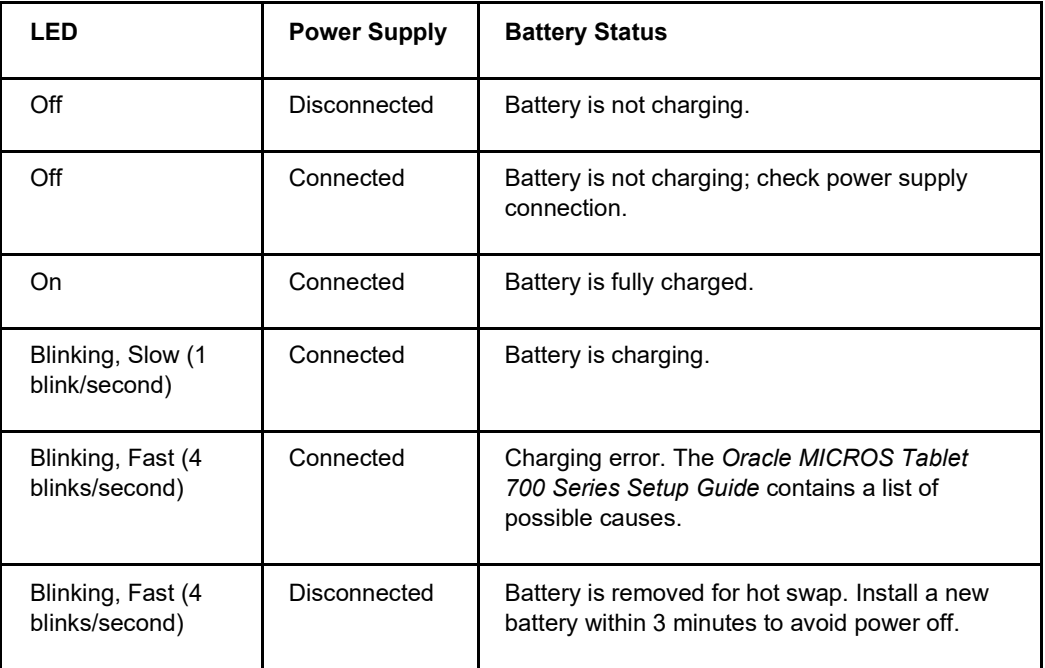

#### **Table 3 Battery LED Status**

# Guia de Referência Rápida do Oracle® MICROS Tablet 721P

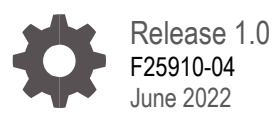

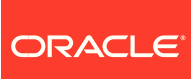

Oracle MICROS Tablet 721P Quick Reference Guide, Release 1.0

F25910-04

Copyright © 2020, 2022 Oracle and/or its affiliates. All rights reserved.

Este programa de computador e sua documentação são fornecidos sob um contrato de licença que contém restrições sobre seu uso e divulgação, sendo também protegidos pela legislação de propriedade intelectual. Exceto em situações expressamente permitidas no contrato de licença ou por lei, não é permitido usar, reproduzir, traduzir, divulgar, modificar, licenciar, transmitir, distribuir, expor, executar, publicar ou exibir qualquer parte deste programa de computador e de sua documentação, de qualquer forma ou através de qualquer meio. Não é permitida a engenharia reversa, a desmontagem ou a descompilação deste programa de computador, exceto se exigido por lei para obter interoperabilidade.

As informações contidas neste documento estão sujeitas a alteração sem aviso prévio. A Oracle Corporation não garante que tais informações estejam isentas de erros. Se você encontrar algum erro, por favor, nos envie uma descrição de tal problema por escrito.

Se este programa de computador, ou sua documentação, for entregue / distribuído(a) ao Governo dos Estados Unidos ou a qualquer outra parte que licencie os Programas em nome daquele Governo, a seguinte nota será aplicável:

U.S. GOVERNMENT END USERS: Oracle programs, including any operating system, integrated software, any programs installed on the hardware, and/or documentation, delivered to U.S. Government end users are "commercial computer software" pursuant to the applicable Federal Acquisition Regulation and agency-specific supplemental regulations. As such, use, duplication, disclosure, modification, and adaptation of the programs, including any operating system, integrated software, any programs installed on the hardware, and/or documentation, shall be subject to license terms and license restrictions applicable to the programs. No other rights are granted to the U.S. Government.

Este programa de computador foi desenvolvido para uso em diversas aplicações de gerenciamento de informações. Ele não foi desenvolvido nem projetado para uso em aplicações inerentemente perigosas, incluindo aquelas que possam criar risco de lesões físicas. Se utilizar este programa em aplicações perigosas, você será responsável por tomar todas e quaisquer medidas apropriadas em termos de segurança, backup e redundância para garantir o uso seguro de tais programas de computador. A Oracle Corporation e suas afiliadas se isentam de qualquer responsabilidade por quaisquer danos causados pela utilização deste programa de computador em aplicações perigosas.

Oracle e Java são marcas comerciais registradas da Oracle Corporation e/ou de suas empresas afiliadas. Outros nomes podem ser marcas comerciais de seus respectivos proprietários.

Intel e Intel Xeon são marcas comerciais ou marcas comerciais registradas da Intel Corporation. Todas as marcas comerciais SPARC são usadas sob licença e são marcas comerciais ou marcas comerciais registradas da SPARC International, Inc. AMD, Opteron, o logotipo da AMD e o logotipo do AMD Opteron são marcas comerciais ou marcas comerciais registradas da Advanced Micro Devices. UNIX é uma marca comercial registrada licenciada por meio do consórcio The Open Group.

Este programa ou equipamento e sua documentação podem oferecer acesso ou informações relativas a conteúdos, produtos e serviços de terceiros A Oracle Corporation e suas empresas afiliadas não fornecem quaisquer garantias relacionadas a conteúdos, produtos e serviços de terceiros e estão isentas de quaisquer responsabilidades associadas a eles, a menos que isso tenha sido estabelecido entre você e a Oracle em um contrato vigente. A Oracle Corporation e suas empresas afiliadas não são responsáveis por quaisquer tipos de perdas, despesas ou danos incorridos em consequência do acesso ou da utilização de conteúdos, produtos ou serviços de terceiros, a menos que isso tenha sido estabelecido entre você e a Oracle em um contrato vigente.

# **Contents**

#### [Preface](#page-11-0)

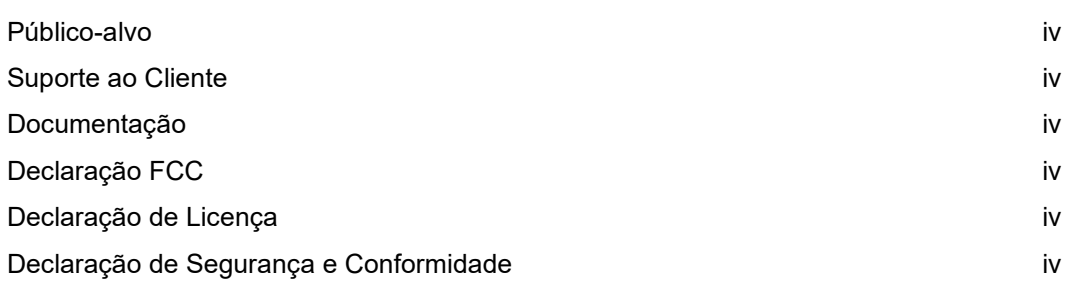

### [1](#page-13-0) [O Oracle MICROS Tablet 721P](#page-13-0)

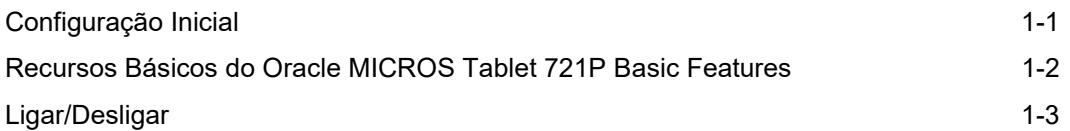

### <span id="page-11-0"></span>Prefácio

Este documento descreve as etapas básicas necessárias para começar a usar o Oracle MICROS Tablet 721P. Consulte o *Guia de Configuração do Oracle MICROS Tablet 700 Series* para obter mais informações.

### <span id="page-11-1"></span>Público-alvo

Este documento se destina a usuários do Oracle MICROS Tablet 721P.

### <span id="page-11-2"></span>Suporte ao Cliente

Para entrar em contato com o Suporte ao Cliente Oracle, acesse o My Oracle Support em [https://support.oracle.com.](https://support.oracle.com/)

### <span id="page-11-3"></span>Documentação

A documentação do produto do hardware Oracle MICROS, incluindo atualizações deste Guia de Referência Rápida, está disponível no Oracle Help Center em [http://docs.oracle.com/en/industries/food-beverage/.](http://docs.oracle.com/en/industries/food-beverage/)

### <span id="page-11-4"></span>Declaração FCC

Este dispositivo está em conformidade com a parte 15 das Regras da FCC. A operação está sujeita às duas condições a seguir: (1) este dispositivo não pode causar interferência prejudicial, e (2) este dispositivo deve aceitar a interferência recebida, incluindo aquela que pode causar uma operação indesejada.

### <span id="page-11-5"></span>Declaração de Licença

O *Manual do Usuário - Informações sobre Licença do Oracle MICROS Tablet 700 Series* faz parte da documentação do produto sob os termos do seu contrato de licença com a Oracle e destina-se a ajudá-lo a entender as edições, autorizações, restrições, prérequisitos, direitos especiais de licença e/ou os termos da tecnologia de terceiros licenciada separadamente associados ao produto da Oracle. Ele está disponível integralmente no Oracle Help Center.

### <span id="page-11-6"></span>Declaração de Segurança e Conformidade

O *Guia de Segurança e Conformidade do Hardware Oracle MICROS* fornece informações sobre segurança e conformidade do produto.

#### **Table 1 Conteúdo da Caixa**

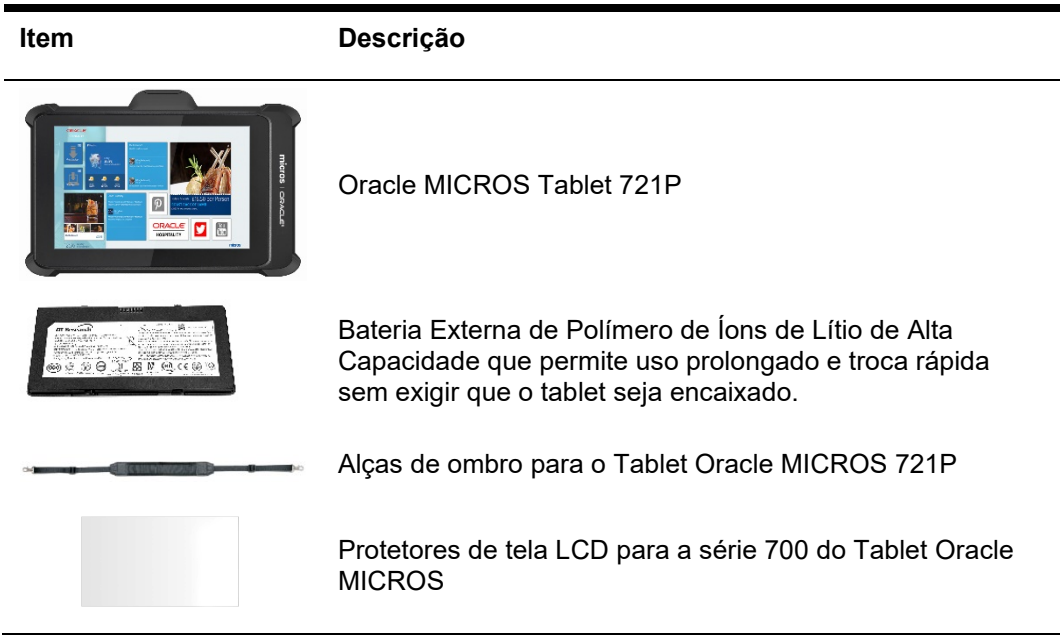

# <span id="page-13-0"></span>1 O Oracle MICROS Tablet 721P

O Oracle MICROS Tablet 721P se une à linha do Oracle MICROS Tablet 700 Series para fornecer tecnologia de ponta, durabilidade aprimorada e desempenho de primeira linha para os setores de hospitalidade e varejo.

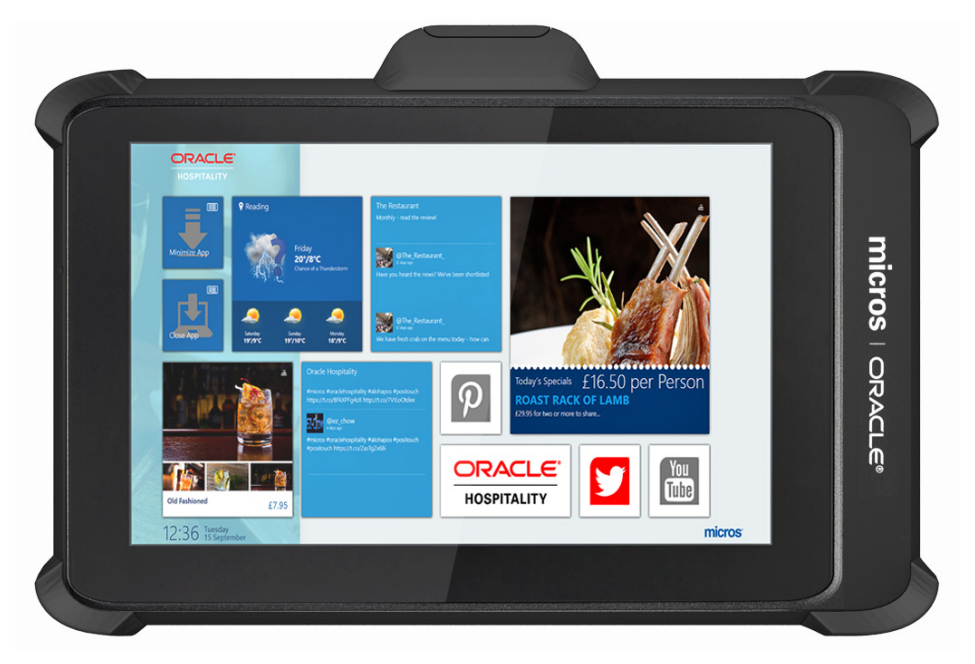

### <span id="page-13-1"></span>Configuração Inicial

- **1.** Coloque o tablet com a face para baixo em uma superfície lisa e plana.
- **2.** Abra a tampa da bateria. Em seguida, remova a película de plástico transparente do compartimento interior que armazena a bateria de backup.
- **3.** Insira a bateria no compartimento e pressione suavemente até ouvir um clique.
- **4.** Conecte o tablet à fonte de alimentação e carregue totalmente a bateria.
- **5.** Para ligar o tablet, aperte e solte rapidamente o botão de Energia. A tela liga em alguns segundos.
- **6.** Conclua a configuração do Microsoft Windows seguindo os prompts. Consulte o administrador da rede para concluir adequadamente a configuração da rede e do sistema do tablet.
- **7.** Verifique se o tablet está conectado a uma rede sem fio segura.
- **8.** Instale o Carregador do Aplicativo do Cliente (CAL) tocando duas vezes no ícone do **Instalação do CALClient** e siga os prompts. Depois da conclusão bem-sucedida, o tablet estará conectado ao servidor CAL de seu aplicativo.

### <span id="page-14-0"></span>Recursos Básicos do Oracle MICROS Tablet 721P Basic Features

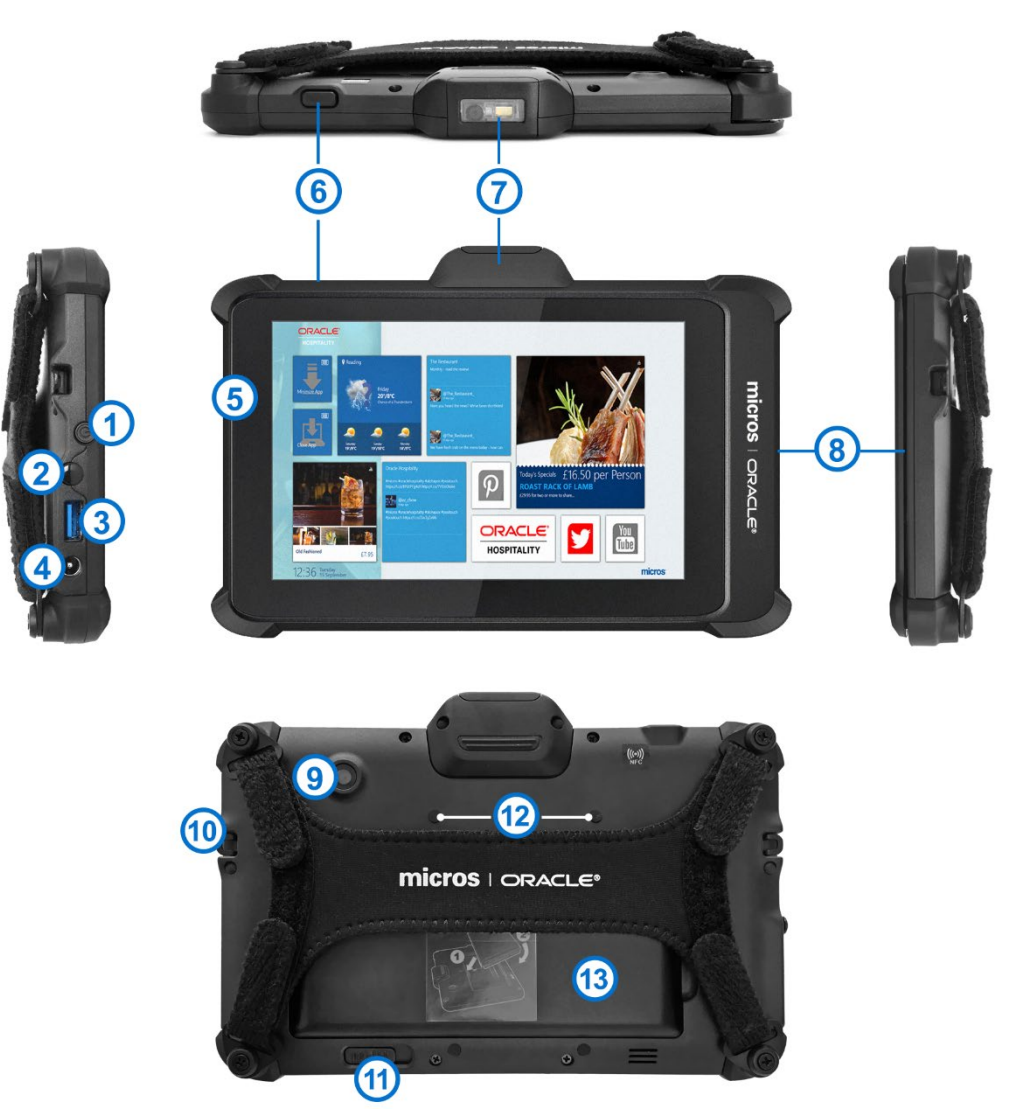

#### **Table 2 Recursos Básicos do Oracle MICROS Tablet 721P**

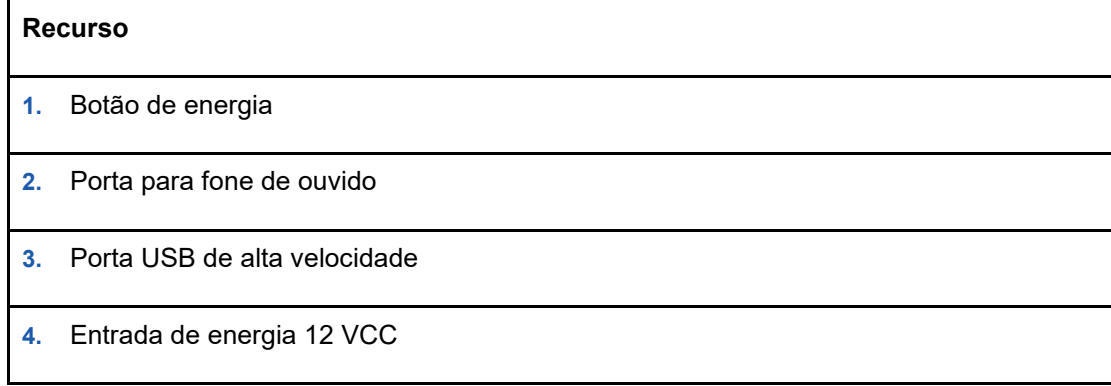

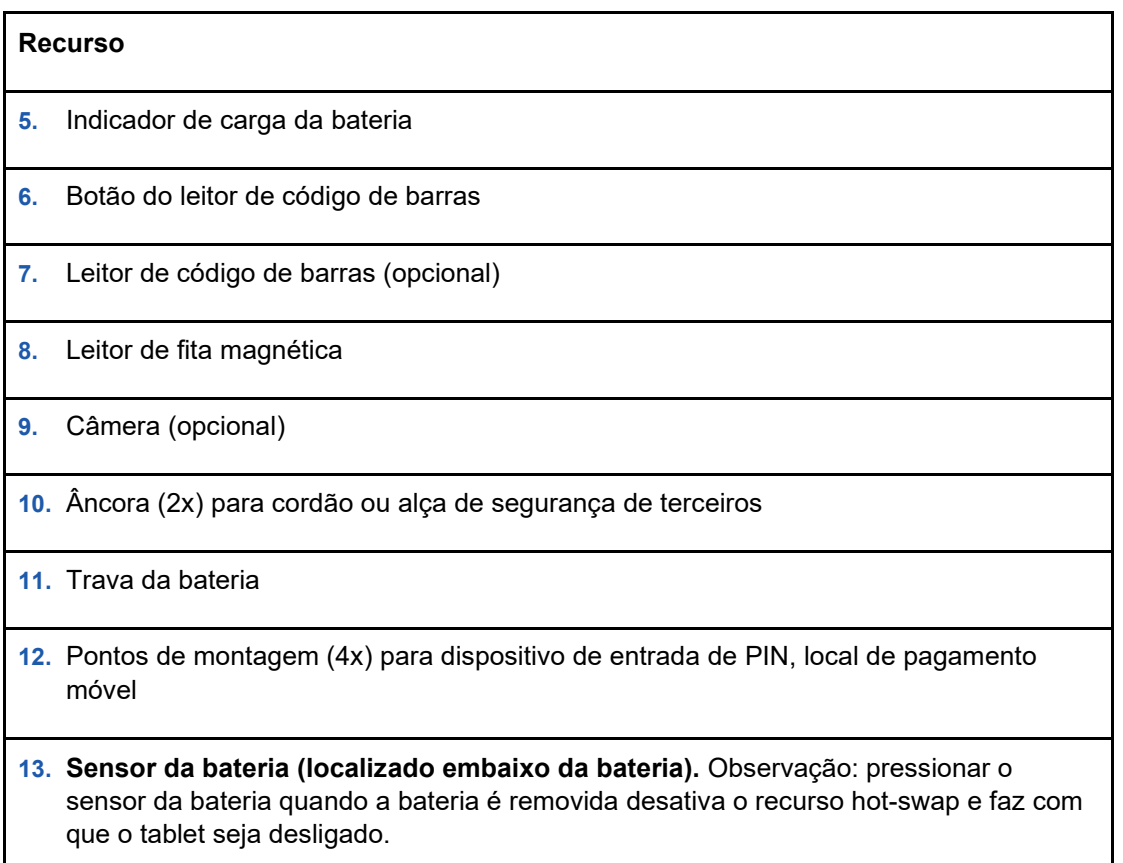

### <span id="page-15-0"></span>Ligar/Desligar

Para ligar o tablet, aperte e solte rapidamente o botão de energia. A tela liga em alguns segundos. Para colocar em modo stand-by, aperte e solte rapidamente o botão de energia. Para desligar para um armazenamento estendido, use a função Desativar fornecida pelo programa de computador do sistema operacional.

| - FD       | Fonte de Alimentação | <b>Status da Bateria</b>                                                          |
|------------|----------------------|-----------------------------------------------------------------------------------|
| Desativada | Desconectada         | A bateria não está carregando.                                                    |
| Desativada | Conectada            | A bateria não está carregando;<br>verifique a conecão da fonte de<br>alimentação. |
| Ativada    | Conectada            | A bateria está totalmente<br>carregada.                                           |

**Table 3 Status da Bateria LED**

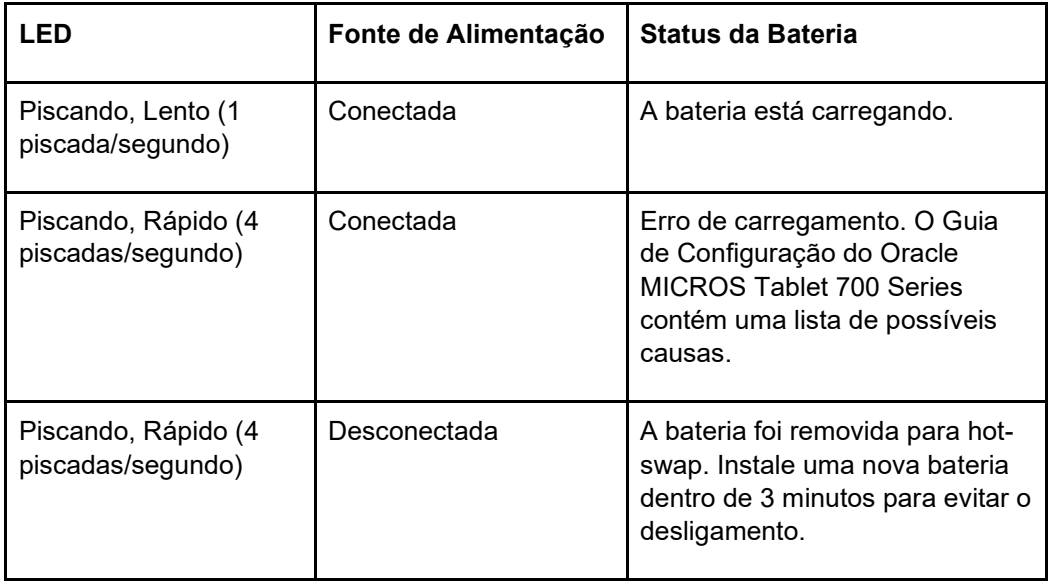

# Guía de referencia rápida de Oracle® MICROS Tablet 721P

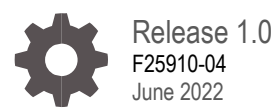

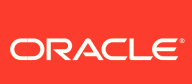

Oracle MICROS Tablet 721P Quick Reference Guide, Release 1.0

F25910-04

Copyright © 2020, 2022 Oracle and/or its affiliates. All rights reserved.

Este software y la documentación relacionada están sujetos a un contrato de licencia que incluye restricciones de uso y revelación, y se encuentran protegidos por la legislación sobre la propiedad intelectual. A menos que figure explícitamente en el contrato de licencia o esté permitido por la ley, no se podrá utilizar, copiar, reproducir, traducir, emitir, modificar, conceder licencias, transmitir, distribuir, exhibir, representar, publicar ni mostrar ninguna parte, de ninguna forma, por ningún medio. Queda prohibida la ingeniería inversa, desensamblaje o descompilación de este software, excepto en la medida en que sean necesarios para conseguir interoperabilidad según lo especificado por la legislación aplicable.

La información contenida en este documento puede someterse a modificaciones sin previo aviso y no se garantiza que se encuentre exenta de errores. Si detecta algún error, le agradeceremos que nos lo comunique por escrito.

Si este software o la documentación relacionada se entrega al Gobierno de EE.UU. o a cualquier entidad que adquiera las licencias en nombre del Gobierno de EE.UU. entonces aplicará el siguiente aviso:

U.S. GOVERNMENT END USERS: Oracle programs, including any operating system, integrated software, any programs installed on the hardware, and/or documentation, delivered to U.S. Government end users are "commercial computer software" pursuant to the applicable Federal Acquisition Regulation and agency-specific supplemental regulations. As such, use, duplication, disclosure, modification, and adaptation of the programs, including any operating system, integrated software, any programs installed on the hardware, and/or documentation, shall be subject to license terms and license restrictions applicable to the programs. No other rights are granted to the U.S. Government.

Este software o hardware se ha desarrollado para uso general en diversas aplicaciones de gestión de la información. No se ha diseñado ni está destinado para utilizarse en aplicaciones de riesgo inherente, incluidas las aplicaciones que pueden causar daños personales. Si utiliza este software o hardware en aplicaciones de riesgo, usted será responsable de tomar todas las medidas apropiadas de prevención de fallos, copia de seguridad, redundancia o de cualquier otro tipo para garantizar la seguridad en el uso de este software o hardware. Oracle Corporation y sus filiales declinan toda responsabilidad derivada de los daños causados por el uso de este software o hardware en aplicaciones de riesgo.

Oracle y Java son marcas comerciales registradas de Oracle y/o sus filiales. Todos los demás nombres pueden ser marcas comerciales de sus respectivos propietarios.

Intel e Intel Xeon son marcas comerciales o marcas comerciales registradas de Intel Corporation. Todas las marcas comerciales de SPARC se utilizan con licencia y son marcas comerciales o marcas comerciales registradas de SPARC International, Inc. AMD, Epyc, y el logotipo de AMD son marcas comerciales o marcas comerciales registradas de Advanced Micro Devices. UNIX es una marca comercial registrada de The Open Group.

Este software o hardware y la documentación pueden proporcionar acceso a, o información sobre contenidos, productos o servicios de terceros. Oracle Corporation o sus filiales no son responsables y por ende desconocen cualquier tipo de garantía sobre el contenido, los productos o los servicios de terceros a menos que se indique otra cosa en un acuerdo en vigor formalizado entre Ud. y Oracle. Oracle Corporation y sus filiales no serán responsables frente a cualesquiera pérdidas, costos o daños en los que se incurra como consecuencia de su acceso o su uso de contenidos, productos o servicios de terceros a menos que se indique otra cosa en un acuerdo en vigor formalizado entre Ud. y Oracle.

# **Contents**

#### [Preface](#page-20-0)

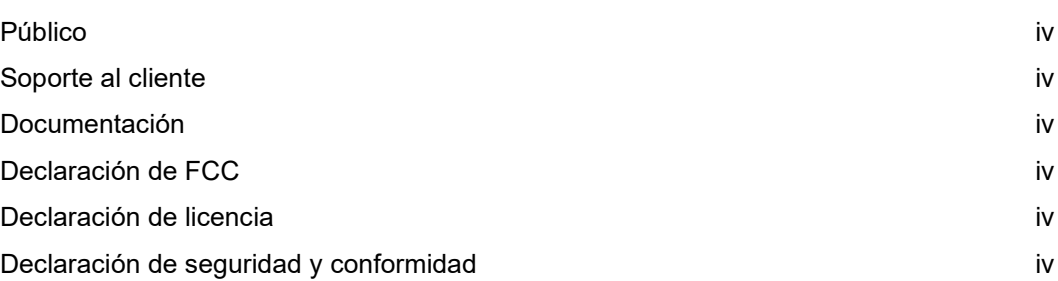

### [1](#page-22-0) [Oracle MICROS Tablet 721P](#page-22-0)

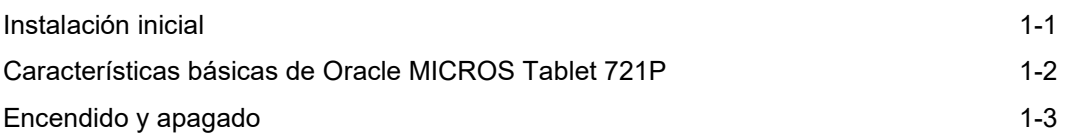

### <span id="page-20-0"></span>Preface

En este documento se describen los pasos básicos necesarios para comenzar a usar Oracle MICROS Tablet 721P. Consulte *Guía de configuración de Oracle MICROS Tablet 700 Series* para obtener información adicional.

### <span id="page-20-1"></span>Público

Este documento está destinado a los usuarios de Oracle MICROS Tablet 721P.

### <span id="page-20-2"></span>Soporte al cliente

Para ponerse en contacto con soporte al cliente de Oracle, acceda a My Oracle Support en [https://support.oracle.com.](https://support.oracle.com/)

### <span id="page-20-3"></span>Documentación

La documentación de producto de hardware de Oracle MICROS, incluidas las actualizaciones de esta guía de referencia rápida, está disponible en el centro de ayuda de Oracle en [http://docs.oracle.com/en/industries/food-beverage/.](http://docs.oracle.com/en/industries/food-beverage/)

### <span id="page-20-4"></span>Declaración de FCC

Este dispositivo es compatible con la parte 15 de las reglas de FCC. La operación está sujeta a las dos condiciones siguientes: (1) Este dispositivo no puede causar interferencias perjudiciales, y (2) este dispositivo debe aceptar todas las interferencias recibidas, incluidas las que puedan causar una operación no deseada.

### <span id="page-20-5"></span>Declaración de licencia

El *Manual de usuario de información de licencia de Oracle MICROS Tablet 700 Series* forma parte de la documentación del producto y está sujeto a las condiciones del acuerdo de licencia de Oracle. La finalidad del presente documento es ayudarle a conocer las ediciones del programa, así como sus derechos, restricciones, requisitos previos, derechos de licencia especiales y/o condiciones de tecnología de terceros con licencia independiente, que está asociada al producto de Oracle. Está disponible, en su totalidad, en el centro de ayuda de Oracle.

### <span id="page-20-6"></span>Declaración de seguridad y conformidad

La *Guía de seguridad y conformidad de hardware de Oracle MICROS* proporciona información sobre conformidad y seguridad del producto.

#### **Table 1 Contenido de la caja**

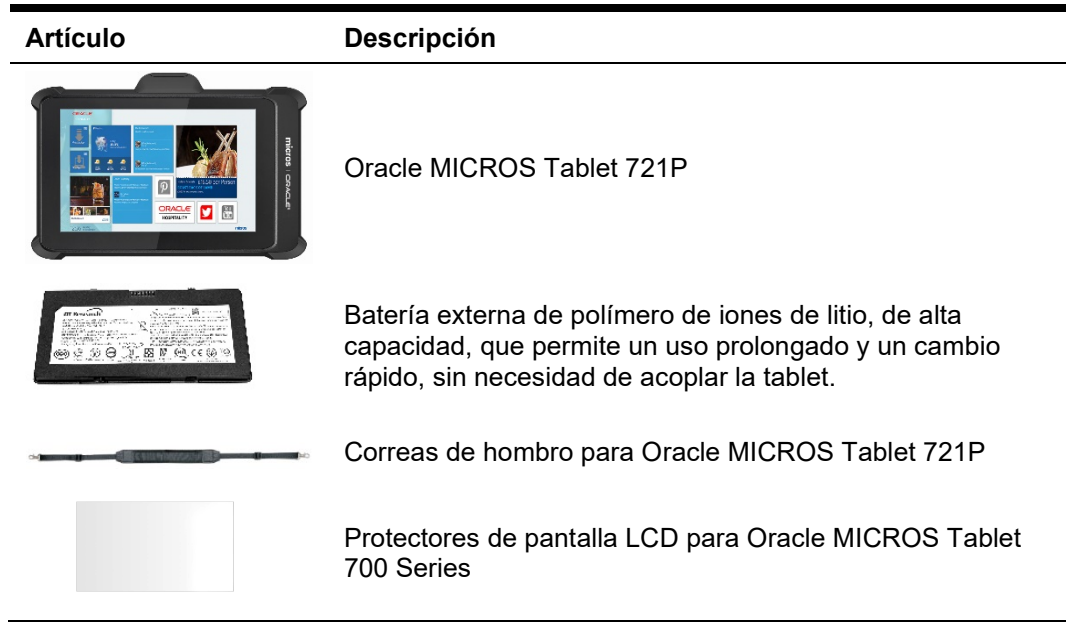

# <span id="page-22-0"></span>1 Oracle MICROS Tablet 721P

Oracle MICROS Tablet 721P se suma a la línea de productos de Oracle MICROS Tablet 700 Series para proporcionar una tecnología avanzada, duración mejorada y rendimiento de nivel superior a los sectores hotelero y minorista.

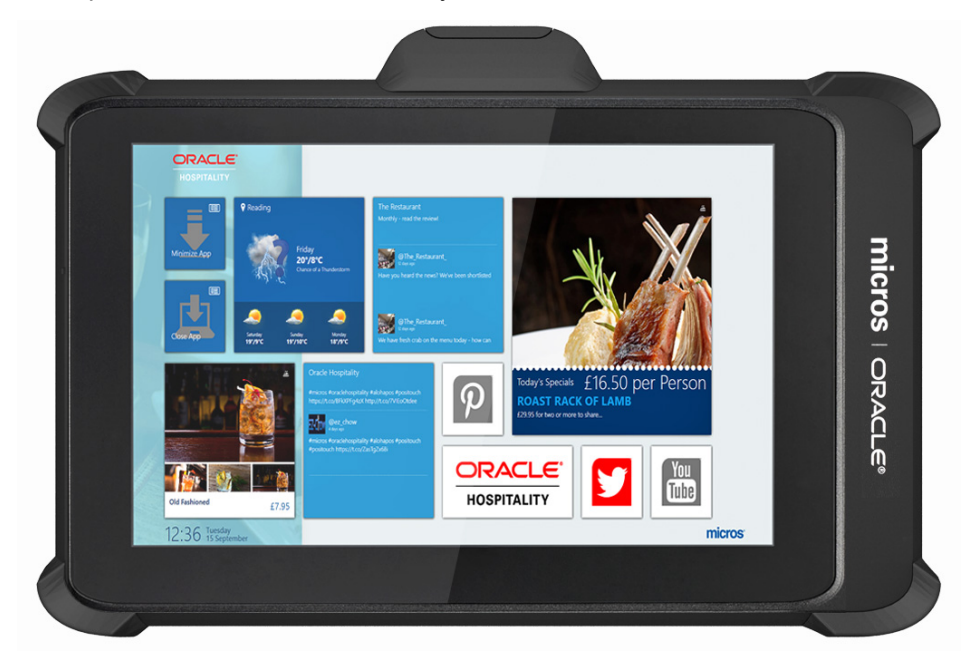

### <span id="page-22-1"></span>Instalación inicial

- **1.** Coloque la tablet boca abajo en una superficie lisa y plana.
- **2.** Retire la tapa de la batería y, después, retire la lengüeta de plástico transparente del compartimiento interior de la batería puente.
- **3.** Inserte la batería en su compartimento y apriete suavemente hasta que haga clic.
- **4.** Conecte la tablet a su fuente de alimentación y cargue la batería por completo.
- **5.** Encienda la tablet pulsando y soltando rápidamente el botón de encendido. La pantalla se encenderá transcurridos unos segundos.
- **6.** Finalice la configuración de Microsoft Windows siguiendo las peticiones de datos. Consulte al administrador de red para finalizar adecuadamente la configuración de la red y el sistema de la tablet.
- **7.** Asegúrese de que la tablet está conectada a una red inalámbrica segura.
- **8.** Instale el cargador de aplicación de cliente (CAL), tocando dos veces en el icono **Instalación de CALClient** y siga las peticiones de datos. Tras la finalización correcta, la tablet se conecta al servidor CAL de la aplicación.

### <span id="page-23-0"></span>Características básicas de Oracle MICROS Tablet 721P

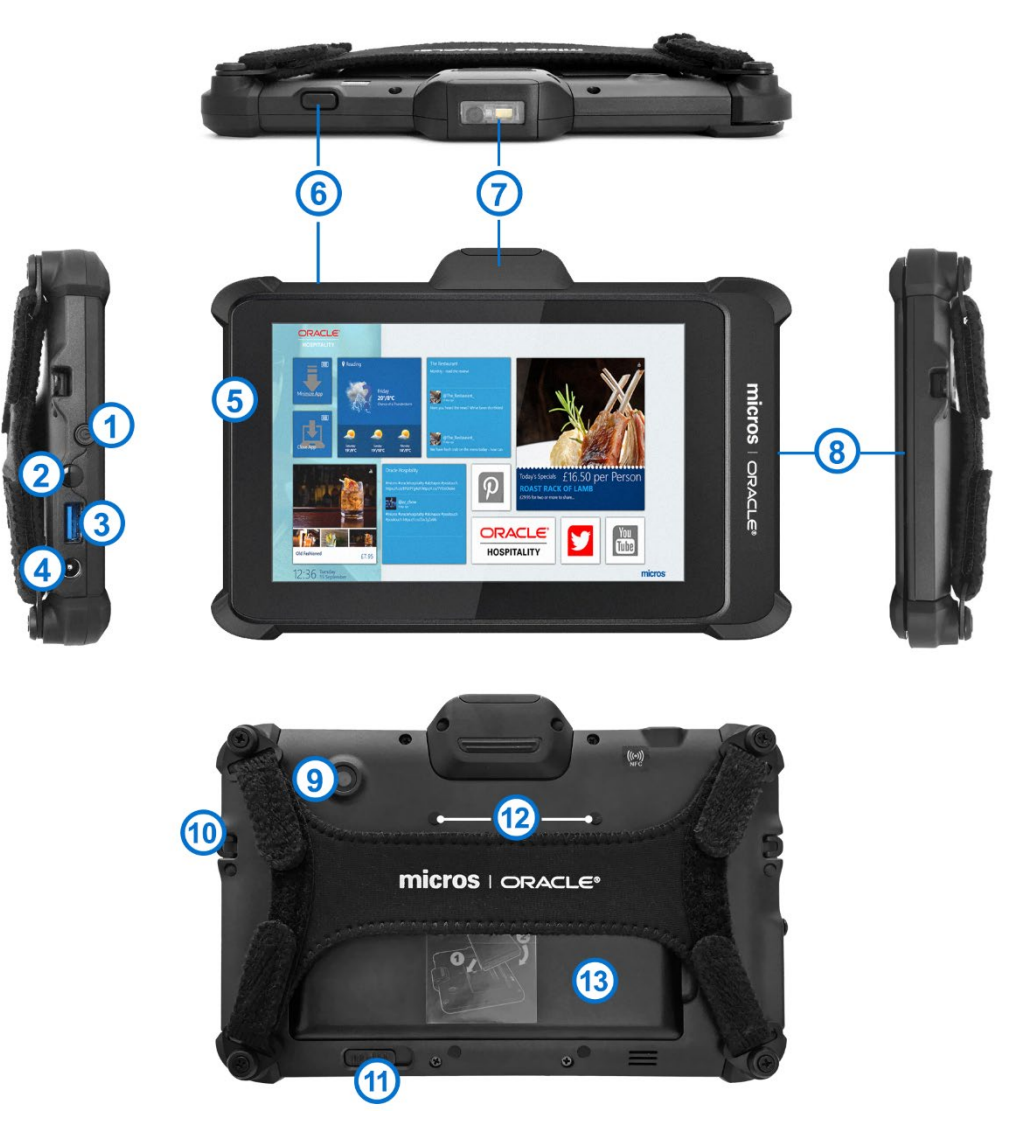

#### **Table 2 Características básicas de Oracle MICROS Tablet 721P**

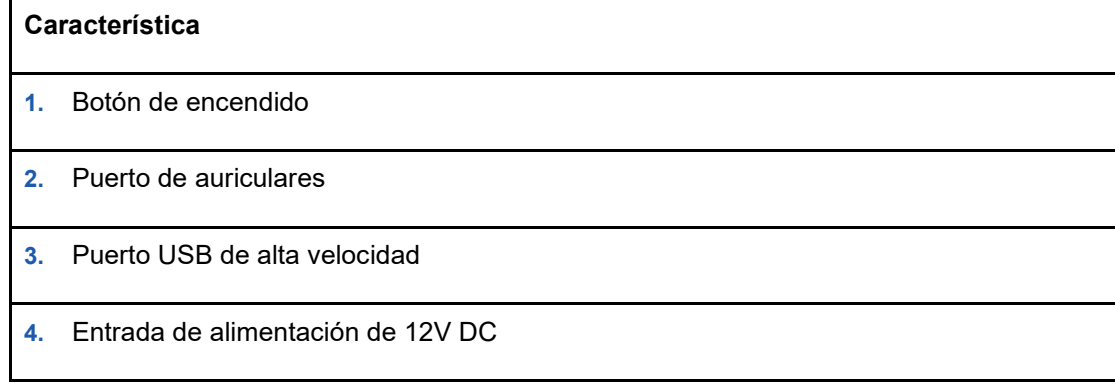

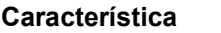

- **5.** Indicador de carga de batería
- **6.** Botón de escáner de código de barras
- **7.** Escáner de código de barras (opcional)
- **8.** Lector de banda magnética
- **9.** Cámara (opcional)
- **10.** Anclaje (2x) para cable de seguridad o correa de hombro de terceros
- **11.** Tapa de batería
- **12.** Puntos de instalación (4x) para dispositivo de entrada de PIN en ubicaciones de pago móviles
- **13. Sensor de batería (localizado debajo de la batería)**. Nota: cuando se presiona el sensor de batería, al retirarla, se desactiva la capacidad de intercambio en caliente y la tablet se apaga.

### <span id="page-24-0"></span>Encendido y apagado

Para encender la tablet, pulse y suelte rápidamente el botón de encendido. La pantalla se encenderá transcurridos unos segundos. Para activar el modo de espera, pulse y suelte rápidamente el botón de encendido. Para apagar con el fin de usar el almacenamiento extendido, utilice la función de apagado incluida en el software del sistema operativo.

| ED          | <b>Fuente de</b><br>alimentación | Estado de batería                                                                         |
|-------------|----------------------------------|-------------------------------------------------------------------------------------------|
| Desactivada | Desconectada                     | La batería no se está cargando.                                                           |
| Desactivada | Conectada                        | La batería no se está cargando;<br>compruebe la conexión de la<br>fuente de alimentación. |

**Table 3 Estado de LED de batería**

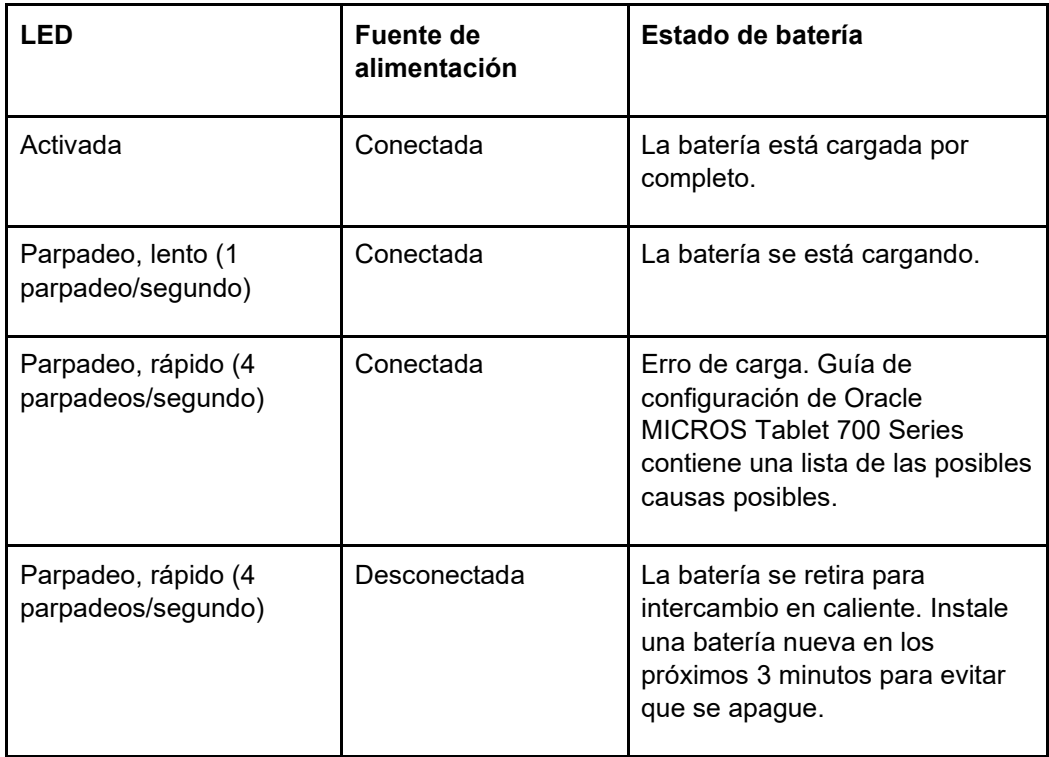

# Oracle® MICROS Tablet 721P-ի Համառոտ տեղեկատու ձեռնարկ

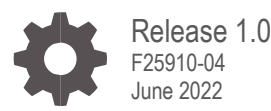

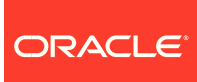

Oracle MICROS Tablet 721P Quick Reference Guide, Release 1.0

F25910-04

Copyright © 2020, 2022 Oracle and/or its affiliates. All rights reserved.

Սույն ծրագրակազմը և ուղեկցող փաստաթղթերը տրամադրված են արտոնագրման համաձայնագրի հիման վրա, որը պարունակում է օգտագործման և տեղեկատվության բացահայտման սահմանափակումներ, և պաշտպանված են մտավոր սեփականության մասին օրենքներով։ Բացի ձեր արտոնագրման համաձայնագրում ուղղակիորեն վերապահված կամ օրենքով թույլատրված դեպքերի, դուք իրավունք չունեք օգտագործելու, պատճենելու, վերարտադրելու, թարգմանելու, հեռարձակելու, փոփոխելու, արտոնագրելու, փոխանցելու, տարածելու, ցուցահանելու, ներկայացնելու, հրապարակելու կամ ցուցադրելու որևէ մաս որևէ տեսքով կամ որևէ կերպ։ Արգելվում է կատարել հակադարձ նախագծում, ապասարել կամ ապակազմարկել այս ծրագրակազմը, եթե օրենքը դա չի պահանջում փոխգործելիության նպատակներով։

Այստեղ պարունակվող տեղեկատվությունը ենթակա է առանց ծանուցման փոփոխության, և սխալներից զերծ լինելը երաշխավորված չէ։ Եթե սխալներ գտնեք, խնդրում ենք այդ մասին գրավոր հայտնել մեզ։

Եթե այս ծրագրակազմը կամ ուղեկցող փաստաթղթերը առաքվում են ԱՄՆ կառավարությանը կամ դրանք ԱՄՆ կառավարության անունից արտոնագրած որևէ անձի, ապա կիրառելի է հետևյալ ծանուցումը՝

ԱՄՆ ԿԱՌԱՎԱՐՈՒԹՅԱՆ ՎԵՐՋՆԱԿԱՆ ՕԳՏԱԳՈՐԾՈՂՆԵՐ. Oracle ծրագրերը, ներառյալ ցանկացած գործութային համակարգ, ինտեգրված ծրագրակազմ, սարքակազմում տեղադրված ծրագրեր և (կամ) փաստաթղթեր, որոնք առաքվում են ԱՄՆ կառավարության վերջնական օգտագործողներին, համարվում են «առևտրային համակարգչային ծրագրակազմեր»՝ համաձայն Ձեռքբերումների դաշնային կանոնակարգերի կիրառելի դրույթների և տվյալ գործակալությանը հատուկ լրացուցիչ կանոնակարգերի։ Հետևաբար, ծրագրերի, այդ թվում՝ ցանկացած գործութային համակարգի, ինտեգրված ծրագրակազմի, սարքակազմում տեղադրված ծրագրերի և (կամ) փաստաթղթերի օգտագործումը, կրկնօրինակումը, բացահայտումը, փոփոխումը և հարմարեցումը կարգավորվում են ծրագրերի նկատմամբ կիրառելի արտոնագրման պայմաններով և արտոնագրի սահմանափակումներով։ Այլ իրավունքներ չեն տրվում ԱՄՆ կառավարությանը։

Սույն ծրագրակազմը կամ սարքակազմը մշակված է տեղեկատվության կառավարման զանազան աշխատածրագրերում ընդհանուր օգտագործման համար։ Այն մշակված կամ նախատեսված չէ ըստ էության վտանգավոր աշխատածրագրերում օգտագործման համար, ներառյալ այն աշխատածրագրերը, որոնք կարող են անձնական վնասվածքի վտանգ ստեղծել։ Եթե այս ծրագրակազմը կամ սարքակազմը օգտագործում եք վտանգավոր աշխատածրագրերում, ապա պատասխանատու եք անվտանգ օգտագործման ապահովմանն ուղղված անխափան, կրկնօրինակման, պահուստավորման և բոլոր այլ համապատասխան միջոցներ ձեռնարկելու համար։ Oracle Corporation-ը և իր մասնաճյուղերը հրաժարվում են որևէ պարտավորությունից որևէ վնասի համար, որն առաջացել է այս ծրագրակազմը կամ սարքակազմը վտանգավոր աշխատածրագրերում օգտագործելու պատճառով։

Oracle-ը և Java-ն Oracle-ի և (կամ) իր մասնաճյուղերի գրանցված ապրանքային նշաններն են։ Այլ անվանումներ կարող են լինել համապատասխան սեփականատերերի ապրանքային նշանները։

Intel-ը և Intel Xeon-ը Intel Corporation-ի ապրանքային կամ գրանցված ապրանքային նշաններ են։ All SPARC ապրանքային նշաններն օգտագործվում են արտոնագրի հիման վրա և հանդիսանում են SPARC International, Inc. ընկերության ապրանքային կամ գրանցված ապրանքային նշանները։ AMD-ն, Opteron-ը, AMD պատկերանշանը և AMD Opteron պատկերանշանը Advanced Micro Devices ընկերության ապրանքային կամ գրանցված ապրանքային նշաններ են։ UNIX-ը The Open Group-ի գրանցված ապրանքային նշան է։

Սույն ծրագրակազմը կամ սարքակազմը և փաստաթղթերը կարող են հասանելի դարձնել երրորդ կողմերի բովանդակություն, արտադրանքներ ու ծառայություններ կամ տեղեկություններ տրամադրել դրանց մասին։ Oracle Corporation-ը և իր մասնաճյուղերը պատասխանատու չեն երրորդ կողմերի բովանդակության, արտադրանքների ու ծառայությունների համար և հստակորեն հրաժարվում են դրանց հետ կապված որևէ տեսակի երաշխիքներից, եթե այլ բան նախատեսված չէ ձեր և Oracle-ի միջև կնքված կիրառելի համաձայնագրում։ Oracle Corporation-ը և իր մասնաճյուղերը պատասխանատու չեն լինի որևէ կորստի, ծախսերի կամ վնասների համար, որոնք կրել եք երրորդ կողմերի բովանդակություն, արտադրանքներ ու ծառայություններ մուտք գործելու կամ օգտագործելու պատճառով, բացի այն դեպքերից, երբ դա նախատեսված է ձեր և Oracle-ի միջև կնքված կիրառելի համաձայնագրում։

# **Contents**

#### [Preface](#page-29-0)

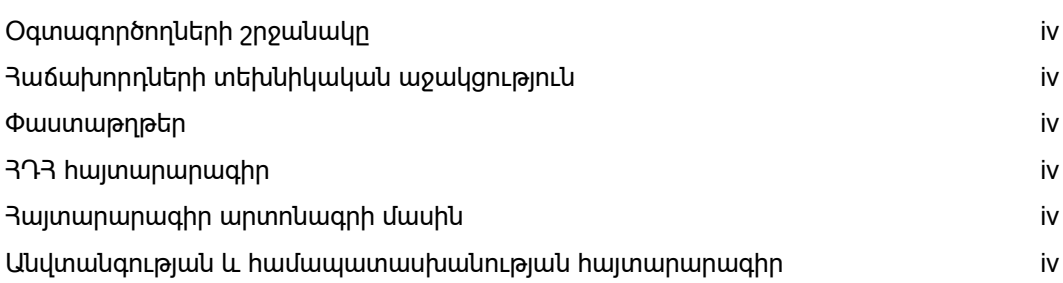

### [1](#page-31-0) [Oracle MICROS Tablet 721P](#page-31-0)

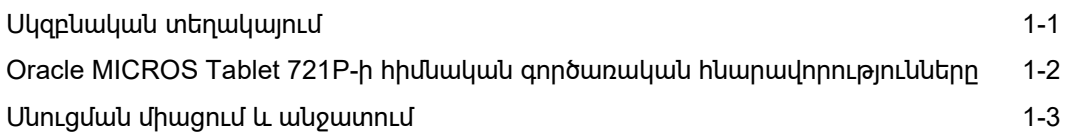

### <span id="page-29-0"></span>Preface

Այս փաստաթղթում նկարագրվում են հիմնական քայլերը, որոնք անհրաժեշտ են Oracle MICROS Tablet 721P-ն օգտագործել սկսելու համար։ Լրացուցիչ տեղեկատվության համար տե՛ս *Oracle MICROS Tablet 700 շարքի Տեղակայման ուղեցույցը*։

### <span id="page-29-1"></span>Օգտագործողների շրջանակը

Այս փաստաթուղթը նախատեսված է Oracle MICROS Tablet 721P օգտագործողների համար։

### <span id="page-29-2"></span>Հաճախորդների տեխնիկական աջակցություն

Oracle-ի Հաճախորդների տեխնիկական աջակցության բաժին դիմելու համար մուտք գործեք My Oracle Support կայքը՝ [https://support.oracle.com](https://support.oracle.com/)։

### <span id="page-29-3"></span>Փաստաթղթեր

Oracle MICROS ապարատային արտադրանքի փաստաթղթերը, ներառյալ այս Համառոտ տեղեկատու ձեռնարկի թարմացումները, հասանելի են Oracle-ի Օգնության կենտրոնում՝ <http://docs.oracle.com/en/industries/food-beverage/>։

### <span id="page-29-4"></span>ՀԴՀ հայտարարագիր

Այս սարքը համապատասխանում է ՀԴՀ Կանոնների 15-րդ մասի պահանջներին։ Սարքը շահագործելիս պետք է նկատի ունենալ հետևյալ երկու պայմանները՝ (1) այս սարքը չի կարող կրիտիկական խանգարման պատճառ դառնալ, և (2) այս սարքը պետք է ընդունի ստացվող ցանկացած խանգարում, ներառյալ հնարավոր անցանկալի գործողության հանգեցնող խանգարումը:

### <span id="page-29-5"></span>Հայտարարագիր արտոնագրի մասին

*Oracle MICROS Tablet 700 շարքի Արտոնագրման տեղեկատվություն օգտագործողի ձեռնարկը* կազմում է արտադրանքի փաստաթղթերի բաղկացուցիչ մասը՝ ըստ ձեր Oracle-ի արտոնագրման համաձայնագրի պայմանների, և նախատեսված է օգնելու հասկանալ ծրագրի թողարկումները, իրավունք տվող փաստաթղթերը, սահմանափակումները, նախապայմանները, հատուկ արտոնագրային իրավունքները և (կամ) առանձին արտոնագրված երրորդ կողմի տեխնոլոգիայի պայմանները, որոնք վերաբերում են Oracle արտադրանքին։ Այն ամբողջապես հասանելի է Oracle-ի Օգնության կենտրոնում։

### <span id="page-29-6"></span>Անվտանգության և համապատասխանության հայտարարագիր

*Oracle MICROS Սարքակազմի անվտանգության և համապատասխանության ուղեցույցը* տրամադրում է տեղեկություններ արտադրանքի անվտանգության և տեխնիկական պահանջներին համապատասխանության մասին։

#### **Table 1 Տուփի պարունակությունը**

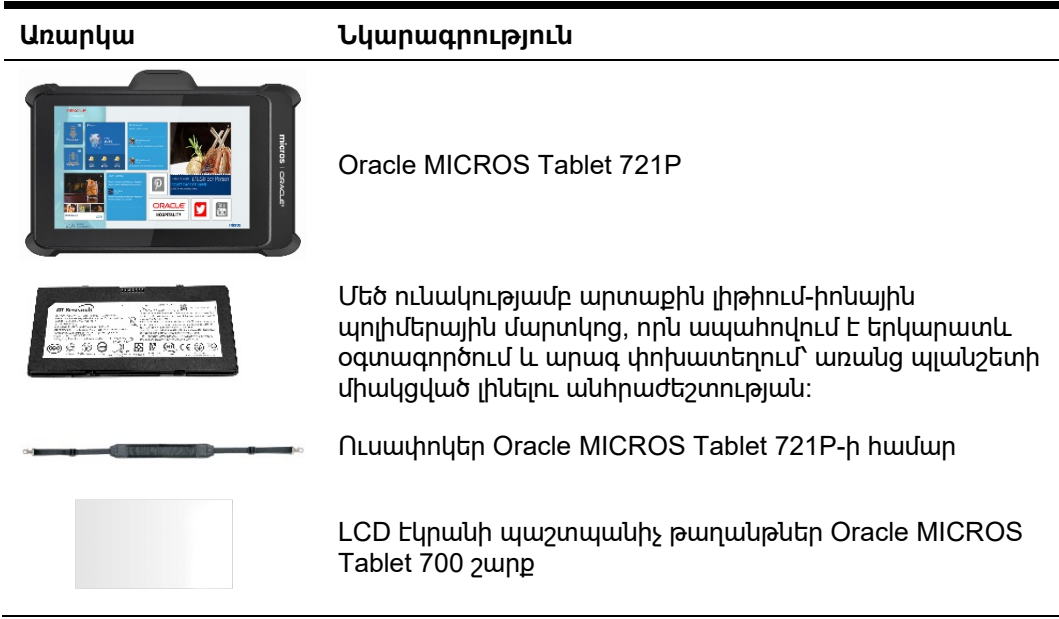

# <span id="page-31-0"></span>1 Oracle MICROS Tablet 721P

Oracle MICROS Tablet 721P-ը ընդգրկված է Oracle MICROS Tablet 700 մոդելային շարքում և գերժամանակակից տեխնոլոգիա, ավելի մեծ աշխատանքային գոյապաշար ու բարձր արդյունավետություն է տրամադրում հյուրանոցային և մանրածախ ոլորտի տնտեսություններին։

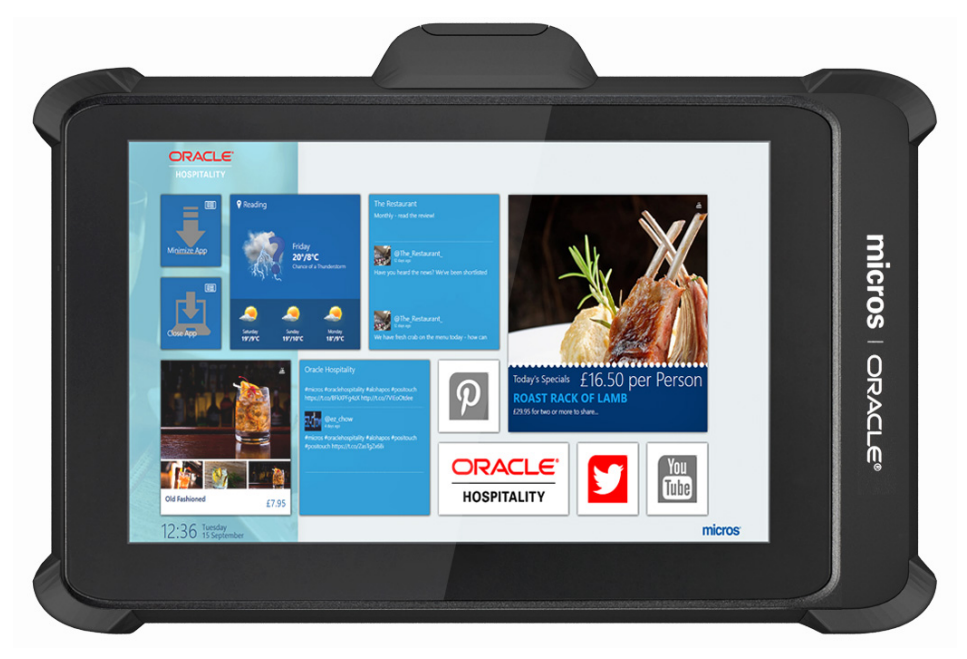

### <span id="page-31-1"></span>Սկզբնական տեղակայում

- **1.** Պլանշետը դիմային կողմով ներքև ուղղված դիրքում դրեք ողորկ, հարթ մակերևույթի վրա։
- **2.** -ի համար։ Հանեք մարտկոցի կափարիչը, այնուհետև ներքին միջակապ մարտկոցի հատվածամասից հեռացրեք թափանցիկ պլաստմասսայե պիտակը։
- **3.** Մարտկոցը ներդրեք մարտկոցի հատվածամասի մեջ և նրբորեն սեղմեք ներքև, մինչև չխկոցով ընկնի իր տեղը։
- **4.** Պլանշետը միացրեք սնուցման բլոկին և լրիվ լիցքավորեք մարտկոցը։
- **5.** Միացրեք պլանշետը՝ սեղմելով ու արագ բաց թողնելով Սնուցման կոճակը։ Ցուցասարքը կմիանա մի քանի վայրկյանից։
- **6.** Կատարեք Microsoft Windows-ի նախադրումը՝ հետևելով հուշումներին։ Խորհրդակցեք ցանցային ադմինիստրատորի հետ, որպեսզի ճիշտ կատարեք պլանշետի ցանցային և համակարգային կազմաձևումը։
- **7.** Համոզվեք, որ պլանշետը միացված է պաշտպանված անլար ցանցի։

**8.** Տեղադրեք Սպասառուի աշխատածրագրերի բեռնիչը (CAL)՝ կրկնակի թակելով **CALClient տեղադրիչի** պատկերակը և հետևելով հուշումներին։ Հաջողությամբ ավարտելուց հետո պլանշետը կապակցվում է ձեր աշխատածրագրի CAL սերվերին։

## <span id="page-32-0"></span>Oracle MICROS Tablet 721P-ի հիմնական գործառական հնարավորությունները

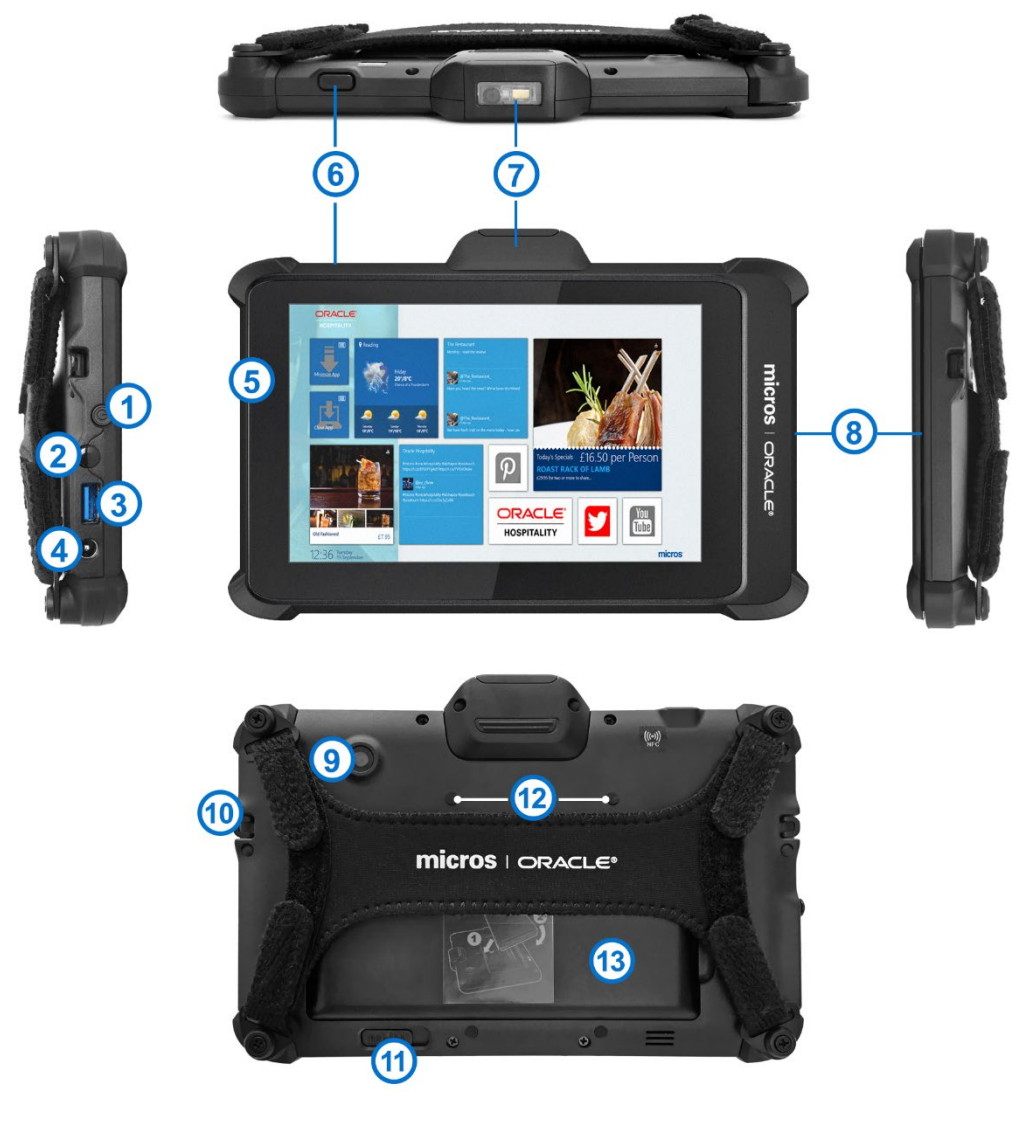

**Table 2 Oracle MICROS Tablet 721P-ի հիմնական գործառական հնարավորությունները**

**Գործառական հնարավորություն**

**1.** Սնուցման կոճակ

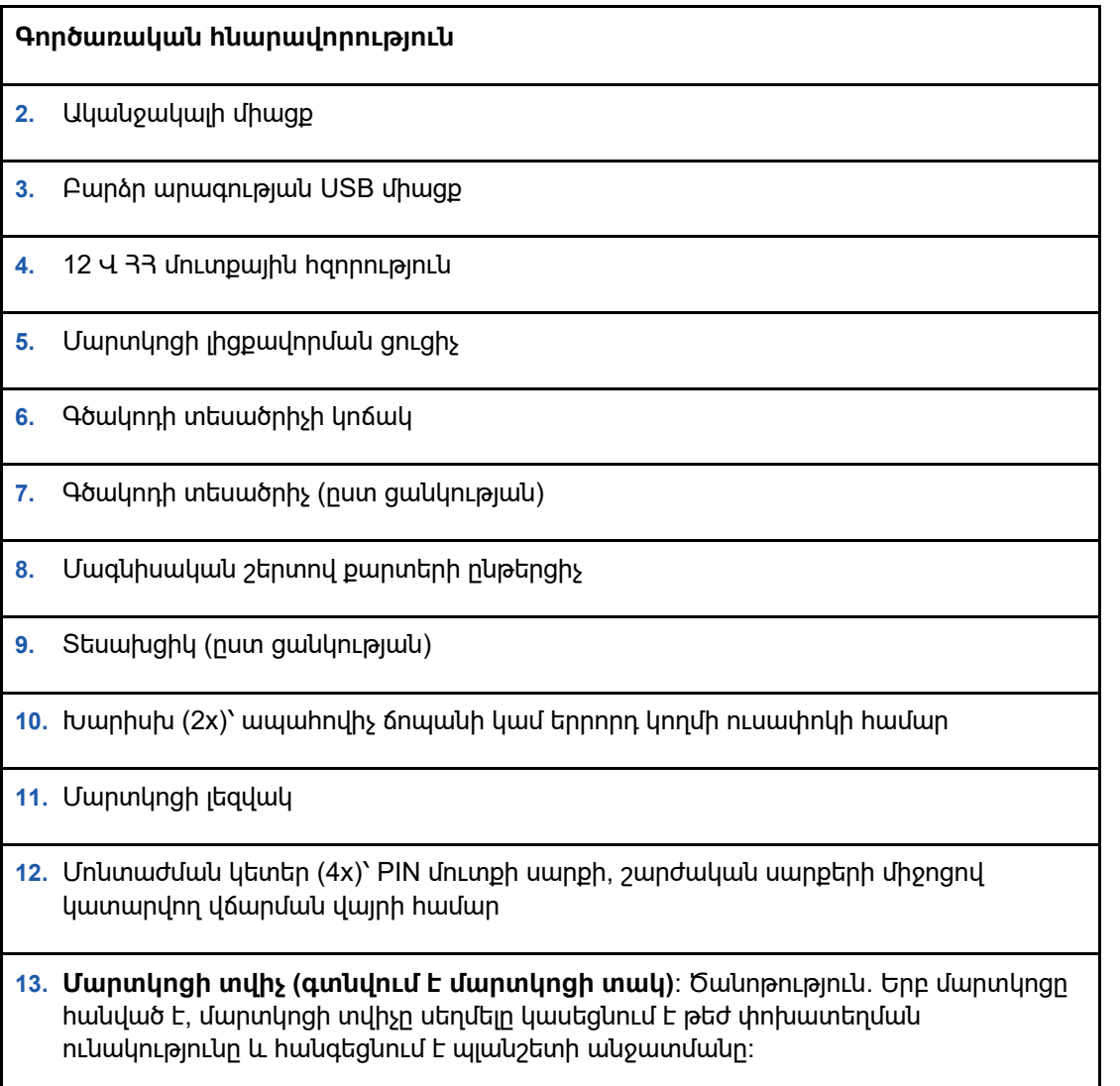

## <span id="page-33-0"></span>Սնուցման միացում և անջատում

Պլանշետը միացնելու համար սեղմեք և արագ բաց թողեք սնուցման կոճակը։ Ցուցասարքը կմիանա մի քանի վայրկյանից։ Սպասման ռեժիմում դնելու համար սեղմեք և արագ բաց թողեք սնուցման կոճակը։ Տևական պահման նպատակով անջատելու համար օգտագործեք գործութային համակարգի ծրագրակազմում տրված «Փակել» գործառույթը։

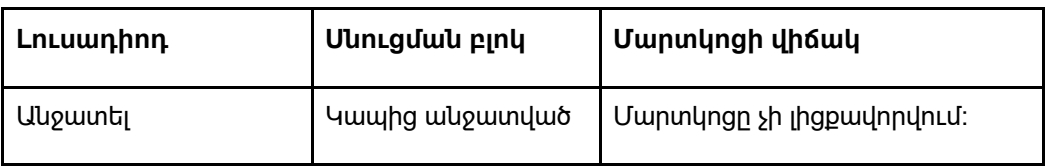

#### **Table 3 Մարտկոցի լուսադիոդի վիճակ**

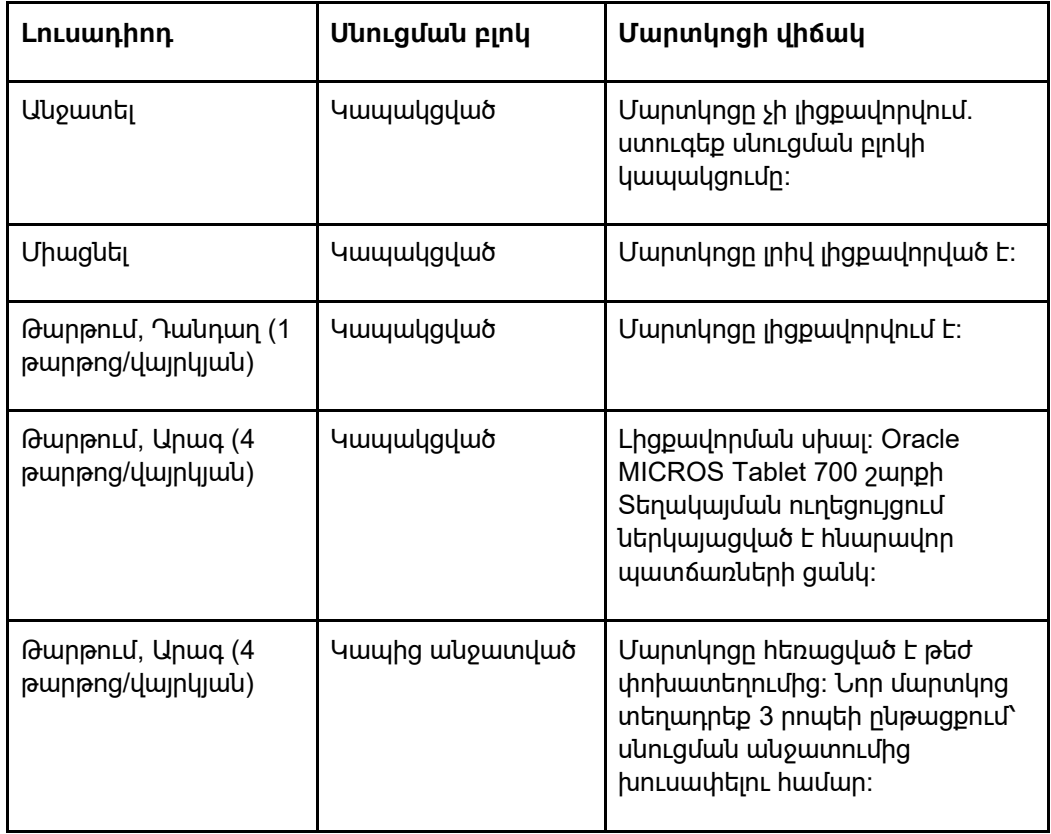

# Oracle® MICROS Tablet 721P планшетінің қысқаша анықтамалық нұсқаулығы

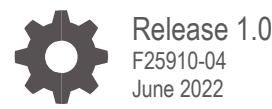

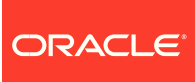

Oracle MICROS Tablet 721P Quick Reference Guide, Release 1.0

F25910-04

Copyright © 2020, 2022 Oracle and/or its affiliates. All rights reserved.

This software and related documentation are provided under a license agreement containing restrictions on use and disclosure and are protected by intellectual property laws. Except as expressly permitted in your license agreement or allowed by law, you may not use, copy, reproduce, translate, broadcast, modify, license, transmit, distribute, exhibit, perform, publish, or display any part, in any form, or by any means. Reverse engineering, disassembly, or decompilation of this software, unless required by law for interoperability, is prohibited.

The information contained herein is subject to change without notice and is not warranted to be error-free. If you find any errors, please report them to us in writing.

If this software or related documentation is delivered to the U.S. Government or anyone licensing it on behalf of the U.S. Government, then the following notice is applicable:

U.S. GOVERNMENT END USERS: Oracle programs, including any operating system, integrated software, any programs installed on the hardware, and/or documentation, delivered to U.S. Government end users are "commercial computer software" pursuant to the applicable Federal Acquisition Regulation and agency-specific supplemental regulations. As such, use, duplication, disclosure, modification, and adaptation of the programs, including any operating system, integrated software, any programs installed on the hardware, and/or documentation, shall be subject to license terms and license restrictions applicable to the programs. No other rights are granted to the U.S. Government.

This software or hardware is developed for general use in a variety of information management applications. It is not developed or intended for use in any inherently dangerous applications, including applications that may create a risk of personal injury. If you use this software or hardware in dangerous applications, then you shall be responsible to take all appropriate fail-safe, backup, redundancy, and other measures to ensure its safe use. Oracle Corporation and its affiliates disclaim any liability for any damages caused by use of this software or hardware in dangerous applications.

Oracle and Java are registered trademarks of Oracle and/or its affiliates. Other names may be trademarks of their respective owners.

Intel and Intel Xeon are trademarks or registered trademarks of Intel Corporation. All SPARC trademarks are used under license and are trademarks or registered trademarks of SPARC International, Inc. AMD, Opteron, the AMD logo, and the AMD Opteron logo are trademarks or registered trademarks of Advanced Micro Devices. UNIX is a registered trademark of The Open Group.

This software or hardware and documentation may provide access to or information about content, products, and services from third parties. Oracle Corporation and its affiliates are not responsible for and expressly disclaim all warranties of any kind with respect to third-party content, products, and services unless otherwise set forth in an applicable agreement between you and Oracle. Oracle Corporation and its affiliates will not be responsible for any loss, costs, or damages incurred due to your access to or use of third-party content, products, or services, except as set forth in an applicable agreement between you and Oracle.

# **Contents**

#### [Preface](#page-38-0)

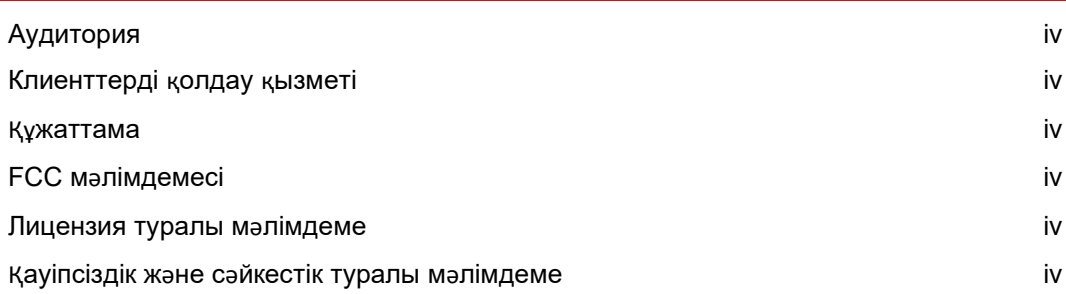

#### [1](#page-40-0) [Oracle MICROS Tablet 721P планшеті](#page-40-0)

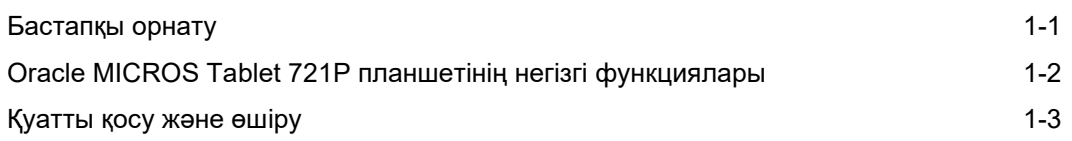

### <span id="page-38-0"></span>Preface

Бұл құжатта Oracle MICROS 721P планшетін пайдалануды бастау үшін қажетті негізгі қадамдар сипатталады. Қосымша ақпарат алу үшін *Oracle MICROS 700 Series планшетінің орнату нұсқаулығы*н қараңыз.

### <span id="page-38-1"></span>Аудитория

Бұл құжат Oracle MICROS 721P планшетінің пайдаланушыларына арналған.

### <span id="page-38-2"></span>Клиенттерді қолдау қызметі

Oracle клиенттерді қолдау қызметіне хабарласу үшін [https://support.oracle.com.](https://support.oracle.com/) мекенжайындағы My Oracle Support қолдау көрсету қызметін пайдаланыңыз.

#### <span id="page-38-3"></span>Құжаттама

Oracle MICROS жабдығының өнім құжаттамасын, оның ішінде осы қысқаша анықтамалық нұсқаулыққа енгізілген өзгерістерді <http://docs.oracle.com/en/industries/food-beverage/> мекенжайындағы Oracle анықтама орталығынан алуға болады.

### <span id="page-38-4"></span>FCC мәлімдемесі

Бұл құрылғы FCC ережелері 15 бөлімінің талаптарына сәйкес келеді. Құрылғының жұмысы келесі екі жағдайға байланысты: (1) Бұл құрылғы зиянды кедергілерді тудырмауы керек және (2) келтірілген қандай да бір кедергілерді, оның ішінде қажетсіз әрекетке себеп болуы мүмкін кедергілерді қабылдауы тиіс.

### <span id="page-38-5"></span>Лицензия туралы мәлімдеме

*Oracle MICROS 700 Series планшетінің пайдаланушы нұсқаулығындағы "Лицензиялау туралы ақпарат"* бөлімі Oracle лицензиялық келісімінің шарттарына сәйкес, өнім құжаттамасының бір бөлігі болып табылады және Oracle өнімімен байланысты бағдарлама шығарылымдарын, құқық туралы құжаттарды, шектеулерді, алғышарттарды, арнайы лицензиялық құқықтарды және/немесе үшінші тараптың бөлек лицензияланған технологиялық шарттарын түсінуге ықпал ету үшін арналған. Оны толық көлемде Oracle анықтама орталығынан алуға болады.

#### <span id="page-38-6"></span>Қауіпсіздік және сәйкестік туралы мәлімдеме

Oracle MICROS жабдығының қауіпсіздік және сәйкестік жөніндегі нұсқаулығы өнімнің қауіпсіздігі және сәйкестігі туралы ақпаратты қамтиды.

#### **Table 1 Жеткізу жинағы**

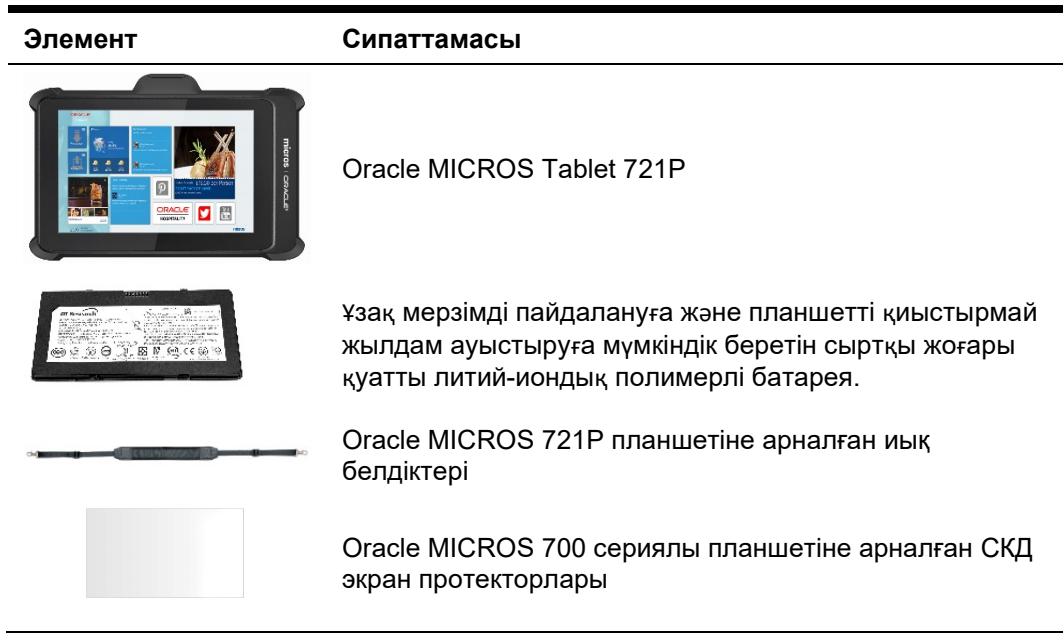

# <span id="page-40-0"></span>1 Oracle MICROS Tablet 721P планшеті

Oracle MICROS 721P планшеті Oracle MICROS 700 Series планшетінің қатарына кіріп, қонақ үй мен бөлшек сауда салаларына озық технологияны, жетілдірілген беріктікті және үздік өнімділікті ұсынады.

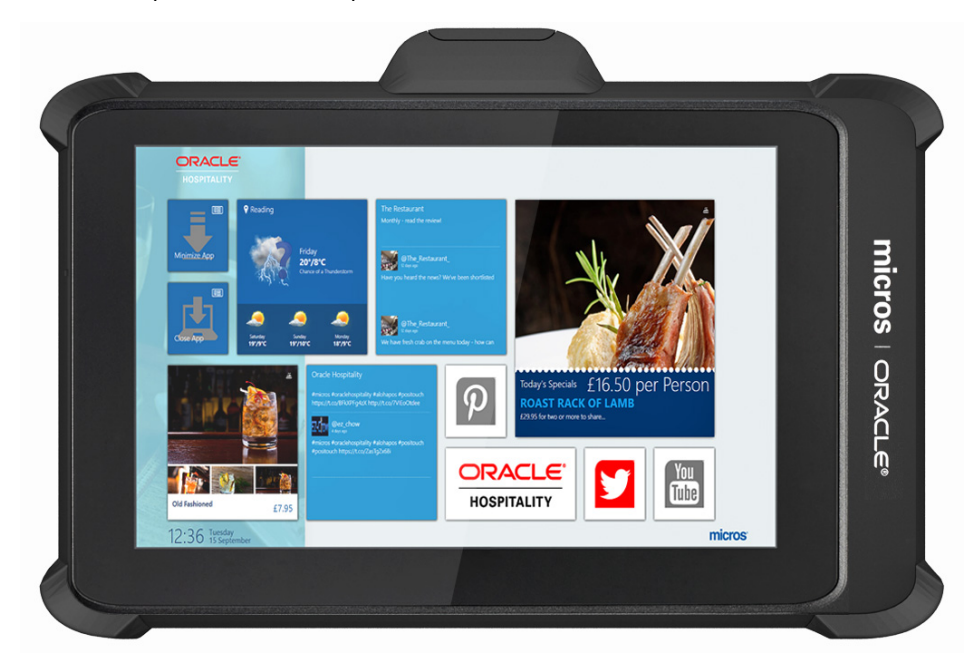

### <span id="page-40-1"></span>Бастапқы орнату

- **1.** Планшетті беткі жағымен жалпақ әрі тегіс бетке қойыңыз.
- **2.** Батарея қақпағын алып тастаңыз, содан кейін ішкі көпірдің батарея бөлімінен мөлдір пластик ендірмені шығарып алыңыз.
- **3.** Батарея бөліміне батареяны салып, өз орнына шерту дыбысымен тірелгенше абайлап кіргізіңіз.
- **4.** Планшетті өзінің қуат көзіне жалғап, батареяны толықтай зарядтаңыз.
- **5.** Қуат түймесін басып жылдам жіберу арқылы планшетті қосыңыз. Дисплей бірнеше секундта қосылады.
- **6.** Нұсқауларды орындау арқылы Microsoft Windows жүйесінің параметрлерін орнатыңыз. Планшет желісі мен жүйе конфигурациясын тиісінше орындау үшін желі әкімшісіне хабарласыңыз.
- **7.** Планшет қауіпсіз сымсыз желіге қосылғанына көз жеткізіңіз.

**8.** Клиент қолданбасын жүктеу құралын (CAL) **CALClient орнату** белгішесін екі рет түрту және нұсқауларды орындау арқылы орнатыңыз. Сәтті түрде аяқталған соң, планшет қолданбаңыздың CAL серверіне қосылады.

## <span id="page-41-0"></span>Oracle MICROS Tablet 721P планшетінің негізгі функциялары

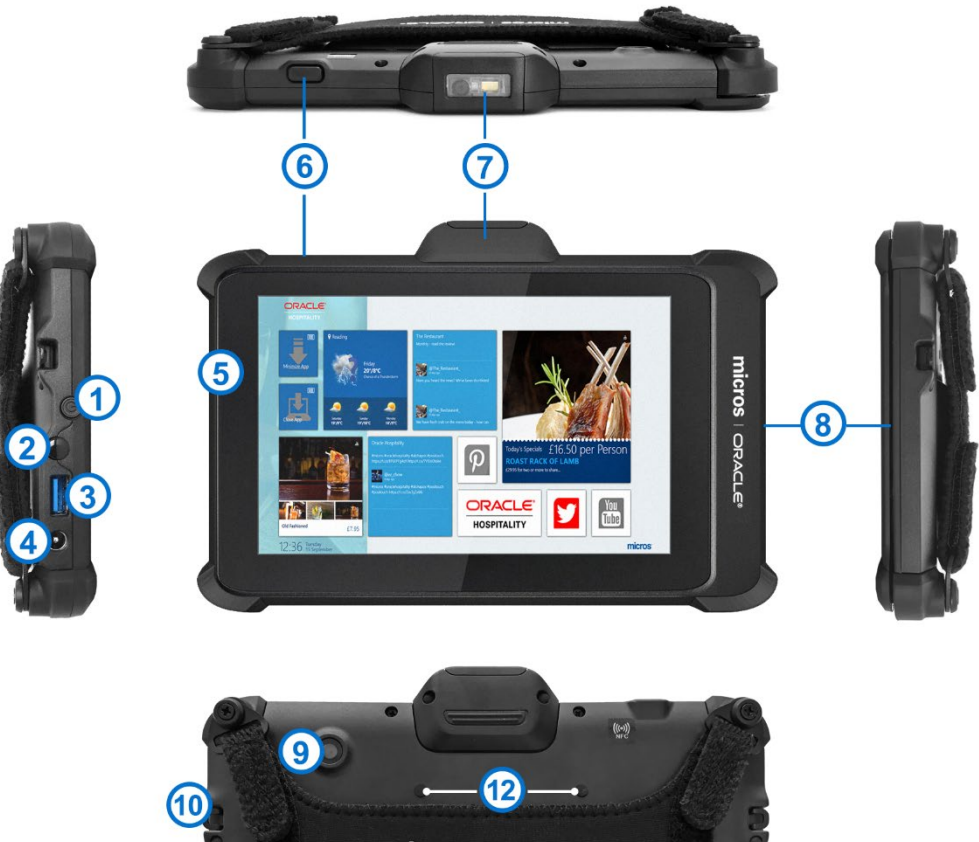

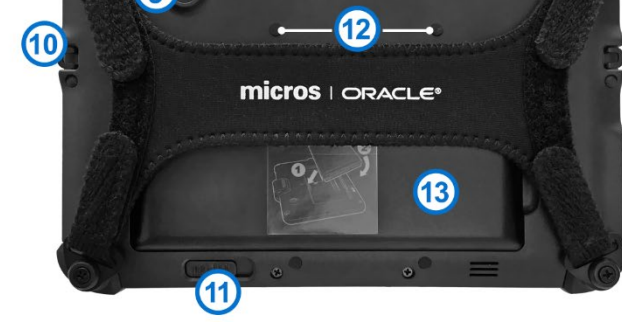

#### **Table 2 Oracle MICROS 721P планшетінің негізгі функциялары**

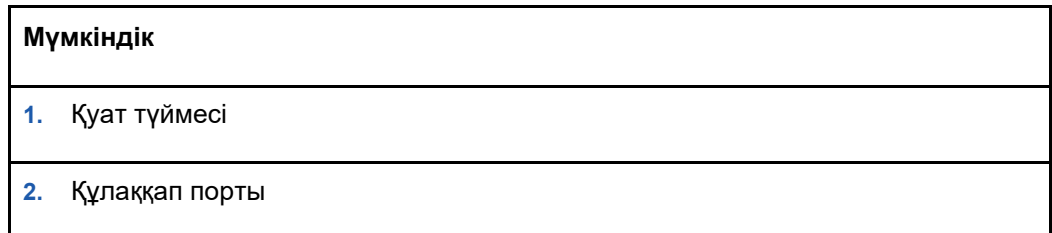

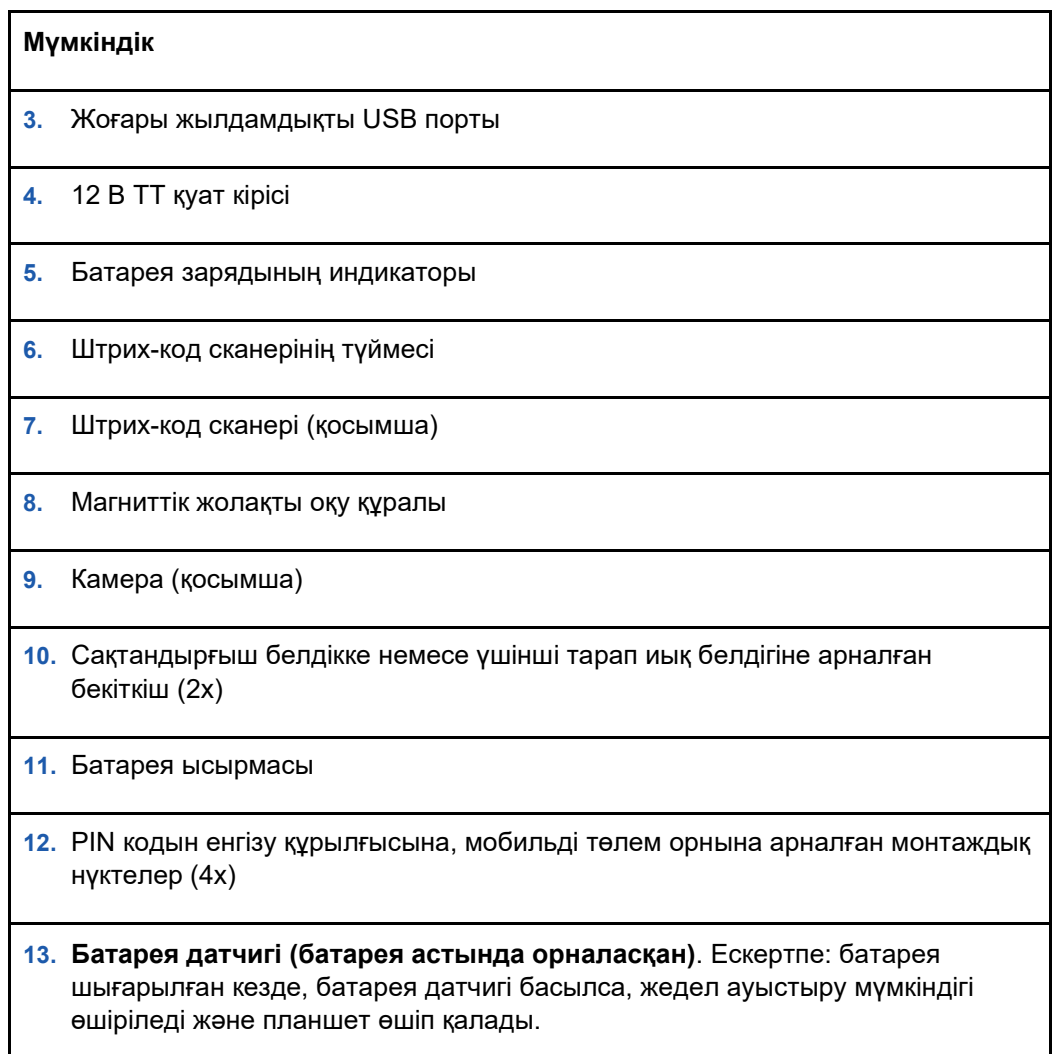

## <span id="page-42-0"></span>Қуатты қосу және өшіру

Планшетті қосу үшін қуат түймесін басып, жылдам жіберіңіз. Дисплей бірнеше секундта қосылады. Күту режиміне ауыстыру үшін қуат түймесін басып, жылдам жіберіңіз. Ұзақ уақыт бойы сақтау мақсатында өшіріп қою үшін операциялық жүйенің бағдарламалық жасақтамасында берілген Shut Down (Өшіру) функциясын пайдаланыңыз.

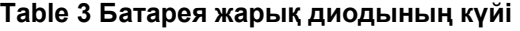

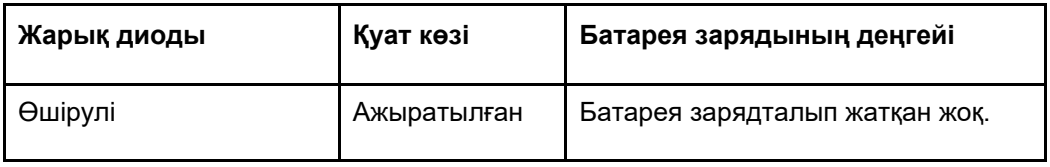

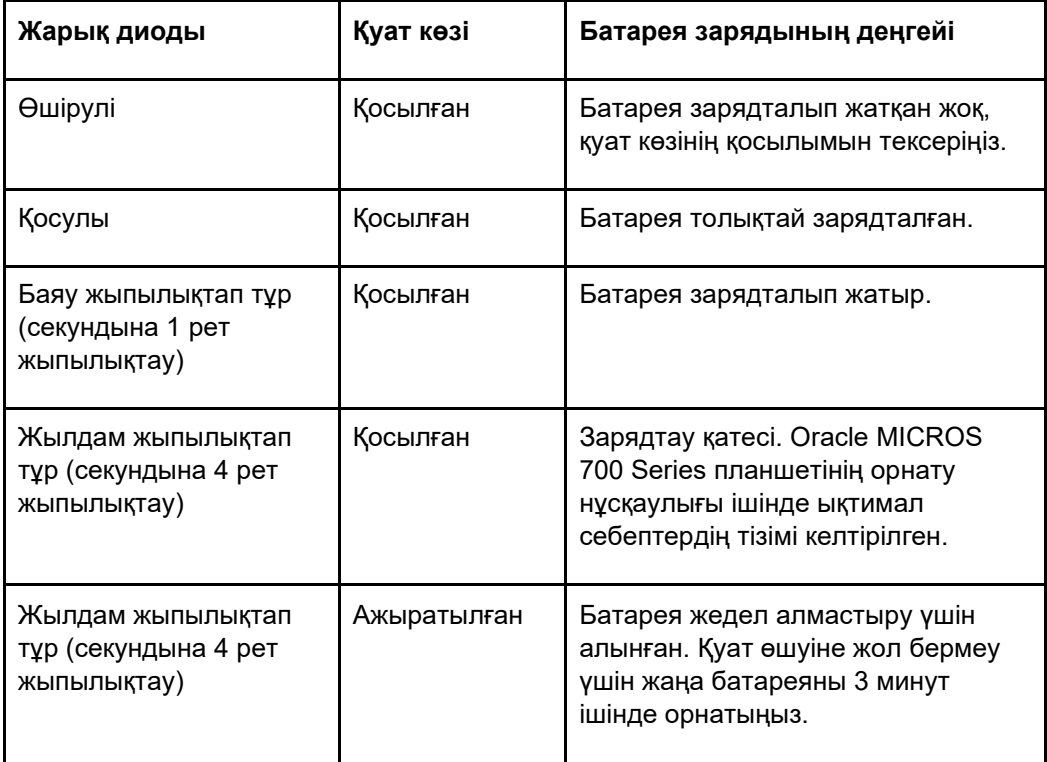

# Краткое справочное руководство по планшету Oracle® MICROS Tablet 721P

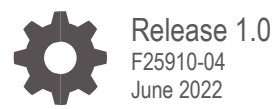

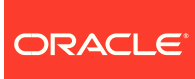

Oracle MICROS Tablet 721P Quick Reference Guide, Release 1.0

F25910-04

Copyright © 2020, 2022 Oracle and/or its affiliates. All rights reserved.

Настоящее программное обеспечение и сопроводительная документация предоставляются в соответствии с лицензионным соглашением, содержащим ограничения на использование и раскрытие содержимого, и защищены законами об интеллектуальной собственности. Использование, копирование, воспроизведение, перевод, транслирование, изменение, лицензирование, передача, распространение, показ, представление, публикация или демонстрация любой части в любом виде и любыми способами запрещены, за исключением случаев, в явном виде разрешенных лицензионным соглашением или действующим законодательством. Запрещается вскрытие технологии, дизассемблирование и декомпиляция программ, кроме случаев, когда это требуется для обеспечения совместимости с другими программными продуктами в соответствии с законом.

Информация, содержащаяся в этой документации, может быть изменена без уведомления. Безошибочность этой документации не гарантируется. При обнаружении ошибок в документации просьба сообщить нам об этих ошибках в письменном виде.

Если настоящие программное обеспечение и документация поставляются правительству США или любой организации, выдающей лицензии или использующей эти Программы от лица правительства США, то применимо следующее уведомление:

U.S. GOVERNMENT END USERS: Oracle programs, including any operating system, integrated software, any programs installed on the hardware, and/or documentation, delivered to U.S. Government end users are "commercial computer software" pursuant to the applicable Federal Acquisition Regulation and agency-specific supplemental regulations. As such, use, duplication, disclosure, modification, and adaptation of the programs, including any operating system, integrated software, any programs installed on the hardware, and/or documentation, shall be subject to license terms and license restrictions applicable to the programs. No other rights are granted to the U.S. Government.

Настоящее программное обеспечение или аппаратные средства предназначены для применения в различных приложениях управления информацией. Они не предназначены для использования в опасных по своему характеру средах, в том числе способных представлять угрозу для жизни и здоровья людей. Если программное обеспечение или аппаратные средства все же используются в опасных условиях, на вас возлагается ответственность за соблюдение всех необходимых мер по обеспечению отказоустойчивости, архивированию, резервированию и других мер безопасности. Корпорация Oracle и аффилированные с ней лица отказываются от какой бы то ни было ответственности за ущерб, вызываемый использованием данного программного обеспечения или аппаратных средств в опасных условиях.

Oracle и Java являются зарегистрированными товарными знаками корпорации Oracle и/или аффилированных с ней лиц. Прочие названия могут являться товарными знаками соответствующих владельцев.

Intel и Intel Xeon являются зарегистрированными товарными знаками корпорации Intel Corporation. Все товарные знаки корпорации SPARC лицензированы и являются зарегистрированными товарными знаками корпорации SPARC International, Inc. AMD, Opteron, логотип AMD и логотип AMD Opteron являются зарегистрированными товарными знаками корпорации Advanced Micro Devices. UNIX является зарегистрированным товарным знаком корпорации Open Group.

Настоящее программное обеспечение, аппаратные средства и документация могут содержать информацию о контенте, продуктах и услугах третьих сторон или предлагать возможности доступа к этим ресурсам. Корпорация Oracle и аффилированные с ней лица не несут ответственности в отношении стороннего контента, продуктов и услуг и прямо отказываются от предоставления соответствующих гарантий любого вида, если иное не предусмотрено применимым соглашением, заключенным между вашей компанией и Oracle. Корпорация Oracle и аффилированные с ней лица не несут ответственности за ущерб, убытки или затраты, которые может повлечь доступ к стороннему контенту, продуктам и услугам или их использование, за исключением случаев, предусмотренных применимым соглашением, заключенным между вашей компанией и Oracle.

## **Contents**

#### [Preface](#page-47-0)

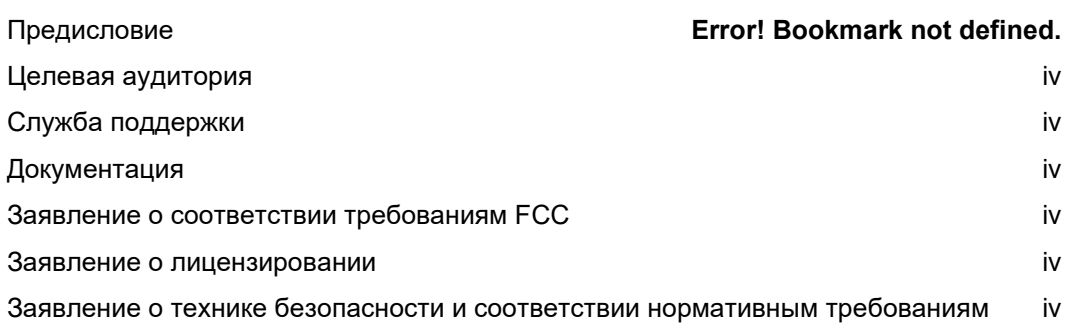

#### [1](#page-49-0) [Планшет Oracle MICROS Tablet 721P](#page-49-0)

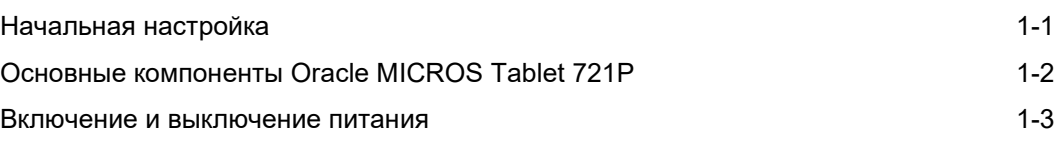

### <span id="page-47-0"></span>Preface

В этом документе описывается процедура, которую необходимо выполнить до начала работы с устройством Oracle MICROS Tablet 721P. Для получения дополнительных сведений см. *Руководство по настройке планшетов Oracle MICROS Tablet серии 700*.

### <span id="page-47-1"></span>Целевая аудитория

Данный документ предназначен для пользователей планшета Oracle MICROS Tablet 721P.

### <span id="page-47-2"></span>Служба поддержки

Чтобы связаться со службой поддержки Oracle, перейдите на сайт [https://support.oracle.com](https://support.oracle.com/).

### <span id="page-47-3"></span>Документация

Документацию по аппаратному обеспечению Oracle MICROS, включая обновления настоящего краткого справочного руководства, см. на сайте Oracle Help Center по адресу [http://docs.oracle.com/en/industries/food](http://docs.oracle.com/en/industries/food-beverage/)-beverage/.

#### <span id="page-47-4"></span>Заявление о соответствии требованиям FCC

Данное устройство соответствует требованиям, изложенным в части 15 Правил FCC. В процессе эксплуатации соблюдаются следующие условия: (1) данное устройство не создает вредных помех; (2) оно не должно выйти из строя при воздействии внешних помех, в том числе таких, которые могут привести к сбоям в работе устройства.

#### <span id="page-47-5"></span>Заявление о лицензировании

В соответствии с условиями вашего лицензионного соглашения с Oracle в состав документации продукта включено "Руководство пользователя Oracle MICROS Tablet серии 700 с условиями лицензирования", позволяющее ознакомиться с изданиями программ, имеющимися правами, ограничениями, предварительными условиями, особыми лицензионными правами и/или условиями предоставления отдельных лицензий на сторонние технологии, связанные с продуктом Oracle. Этот документ в полном виде доступен на сайте Oracle Help Center.

### <span id="page-47-6"></span>Заявление о технике безопасности и соответствии нормативным требованиям

Руководство по технике безопасности и соответствию требованиям для оборудования Oracle MICROS содержит информацию о безопасной работе и соответствии устройств нормативным требованиям.

#### **Table 1 Комплектация**

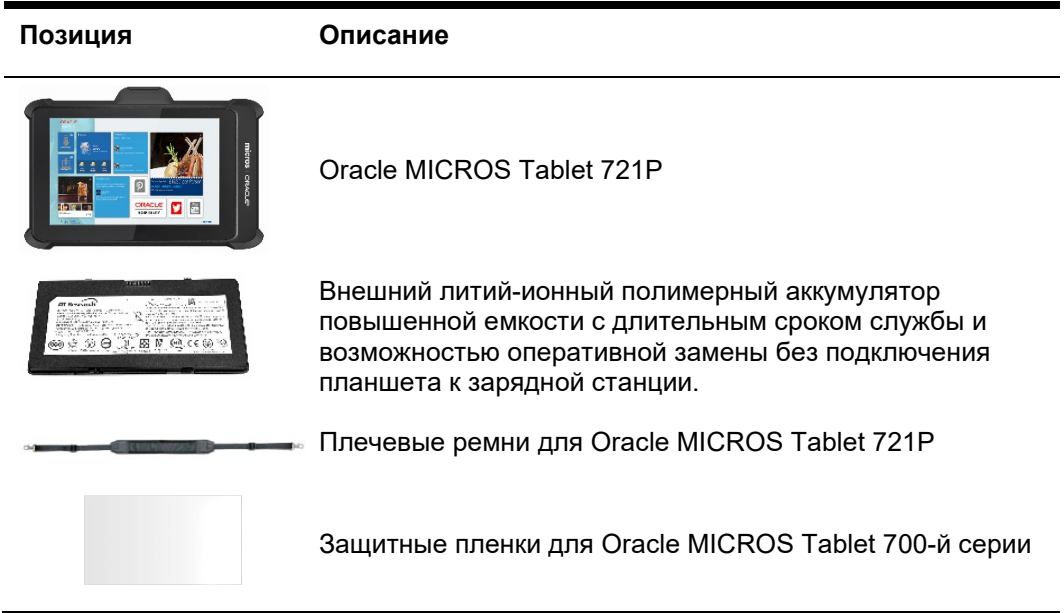

# <span id="page-49-0"></span>1 Планшет Oracle MICROS Tablet 721P

Устройство Oracle MICROS Tablet 721P продолжает линейку планшетов Oracle MICROS Tablet серии 700 для гостиничного бизнеса и розничной торговли, предлагая поддержку новейших технологий в сочетании с увеличенным сроком службы и непревзойденной производительностью.

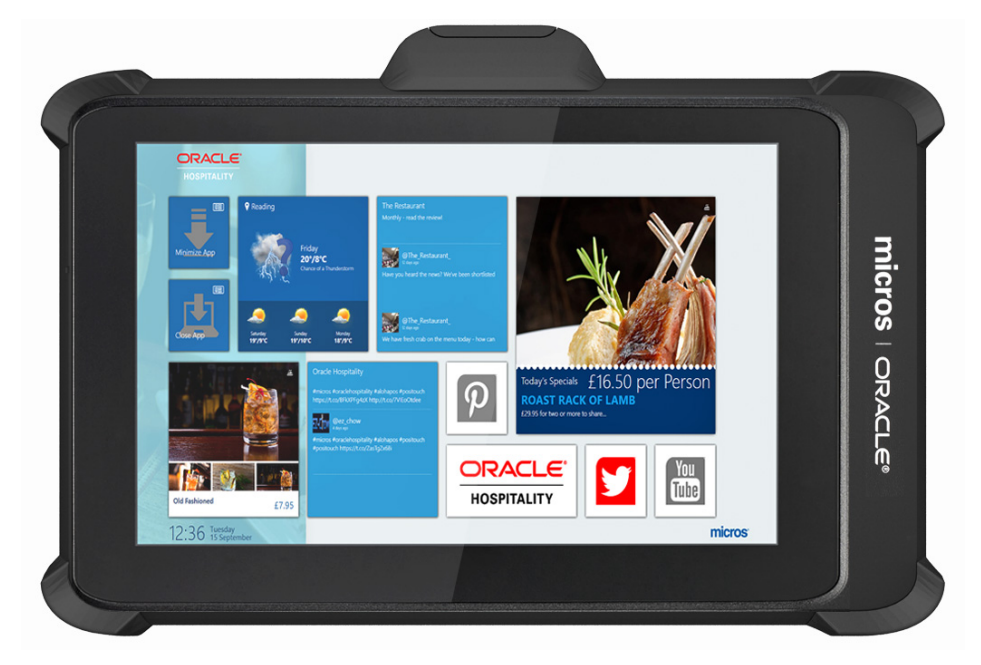

### <span id="page-49-1"></span>Начальная настройка

- **1.** Положите планшет экраном вниз на гладкую плоскую поверхность.
- **2.** Снимите крышку аккумулятора и вытащите прозрачный пластиковый язычок из отсека батареи (где перемычка).
- **3.** Вставьте аккумулятор в аккумуляторный отсек и плавно надавите на него, пока он не защелкнется в своем гнезде.
- **4.** Подключите планшет к блоку питания и полностью зарядите аккумулятор.
- **5.** Включите планшет, кратковременно нажав кнопку питания. Дисплей включится в течение несколько секунд.
- **6.** Выполните настройку Microsoft Windows, следуя указаниям на экране. О том, как правильно настроить конфигурации сети и операционной системы планшета, узнайте у своего администратора сети.
- **7.** Убедитесь, что планшет подключен к защищенной беспроводной сети.
- **8.** Установите загрузчик клиентского приложения (CAL), дважды коснувшись значка **CALClient Install** и следуя указаниям на экране. После успешного

завершения установки планшетное устройство подключится к серверу CAL вашего приложения.

## <span id="page-50-0"></span>Основные компоненты Oracle MICROS Tablet 721P

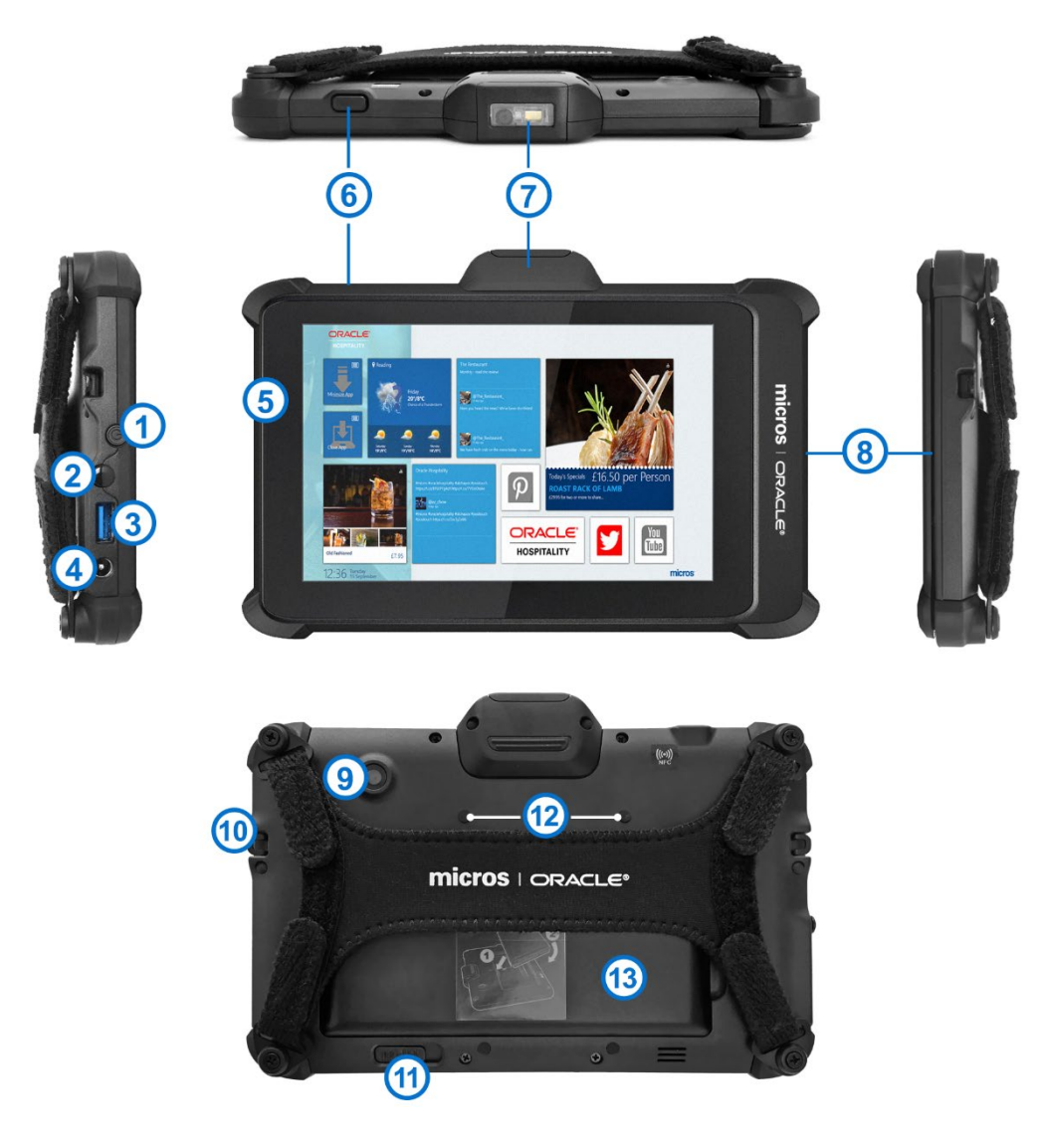

#### **Table 2 Основные компоненты Oracle MICROS Tablet 721P**

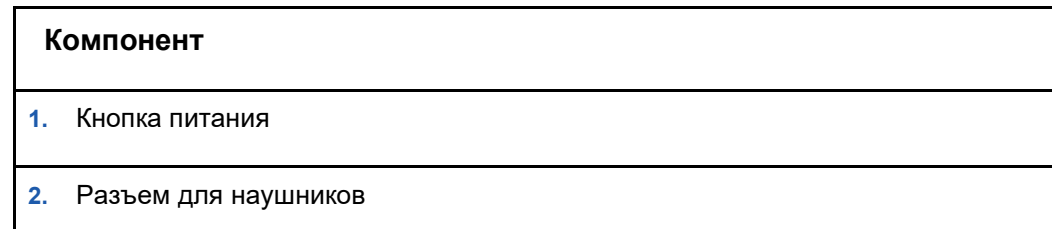

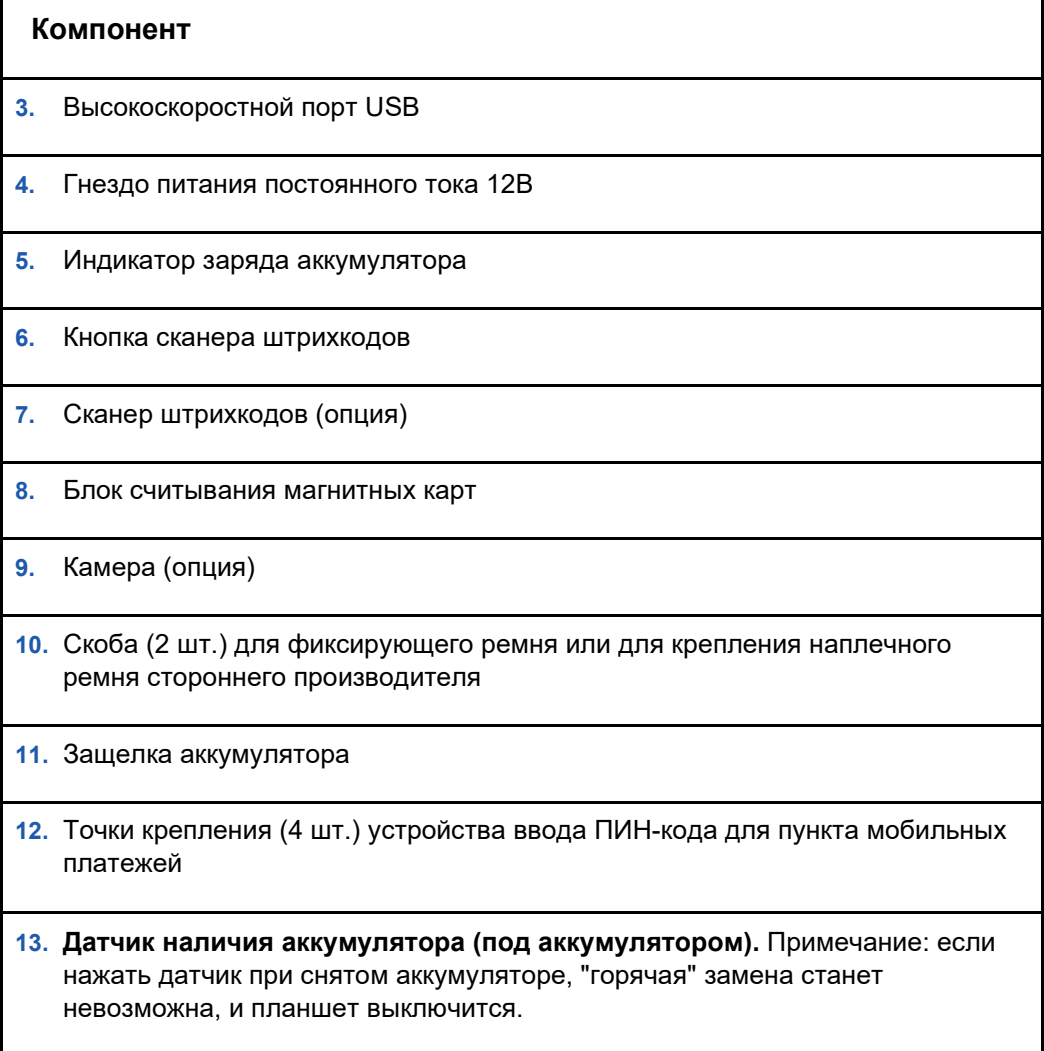

### <span id="page-51-0"></span>Включение и выключение питания

Чтобы включить планшет, кратковременно нажмите кнопку питания. Дисплей включится в течение несколько секунд. Чтобы перейти в режим ожидания, кратковременно нажмите кнопку питания. Чтобы выключить планшет перед предстоящим длительным хранением, воспользуйтесь функцией операционной системы "Завершение работы".

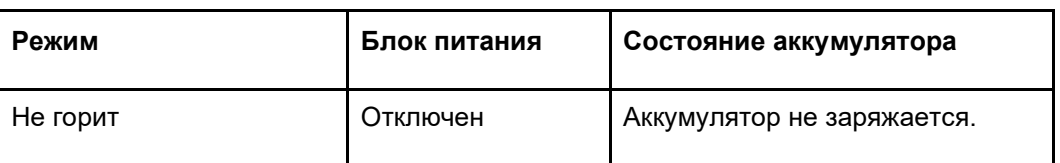

#### **Table 3 Режимы индикатора аккумулятора**

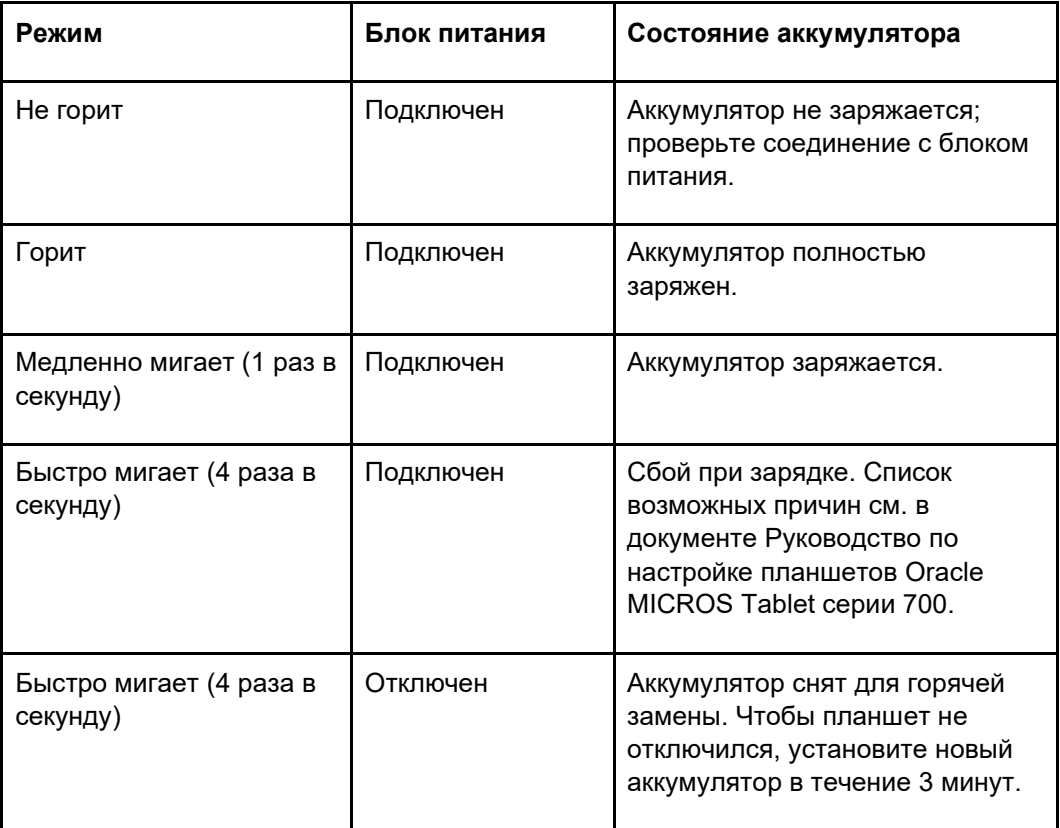